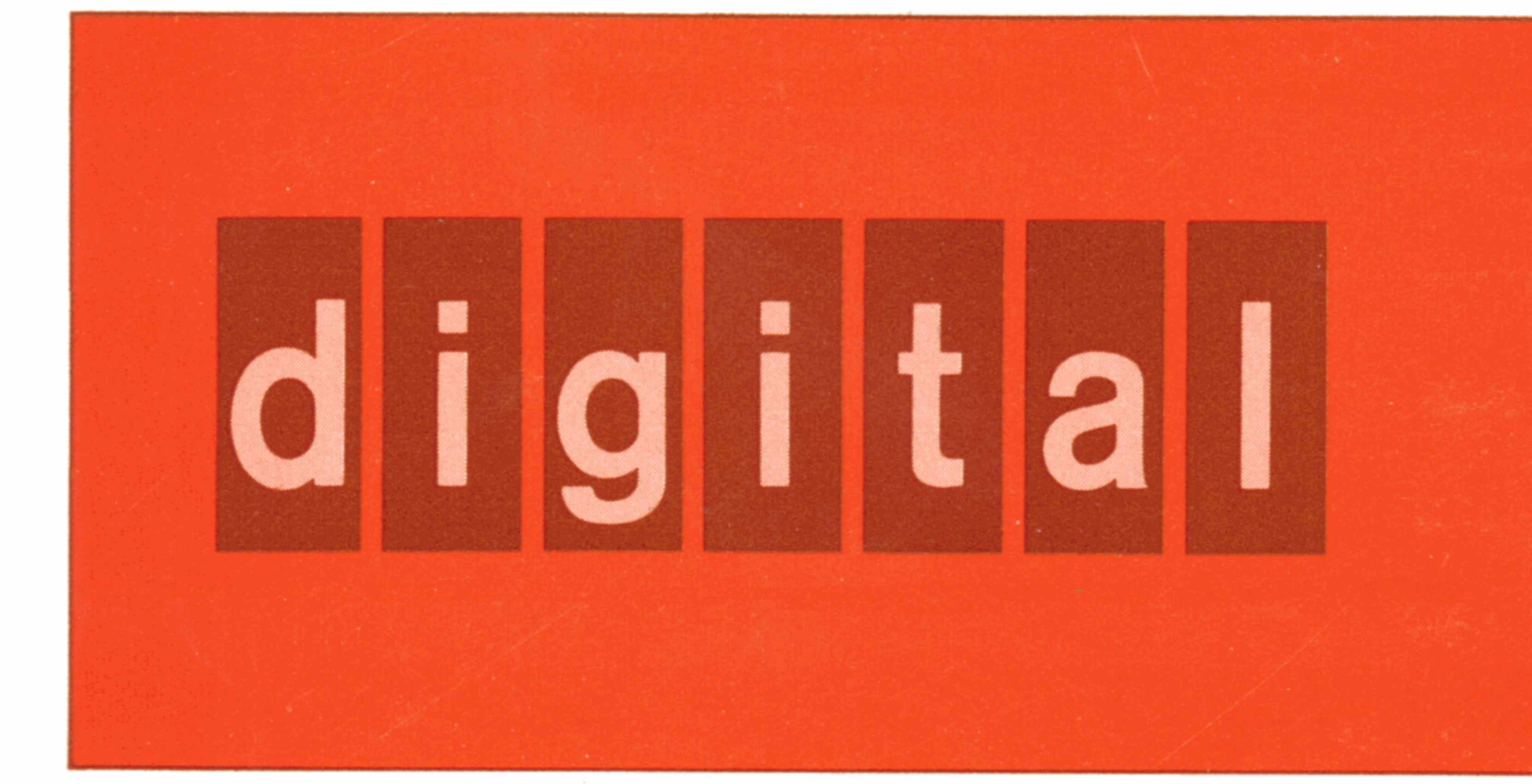

# RSO8/RSO9 DECdisk preventive maintenance procedure

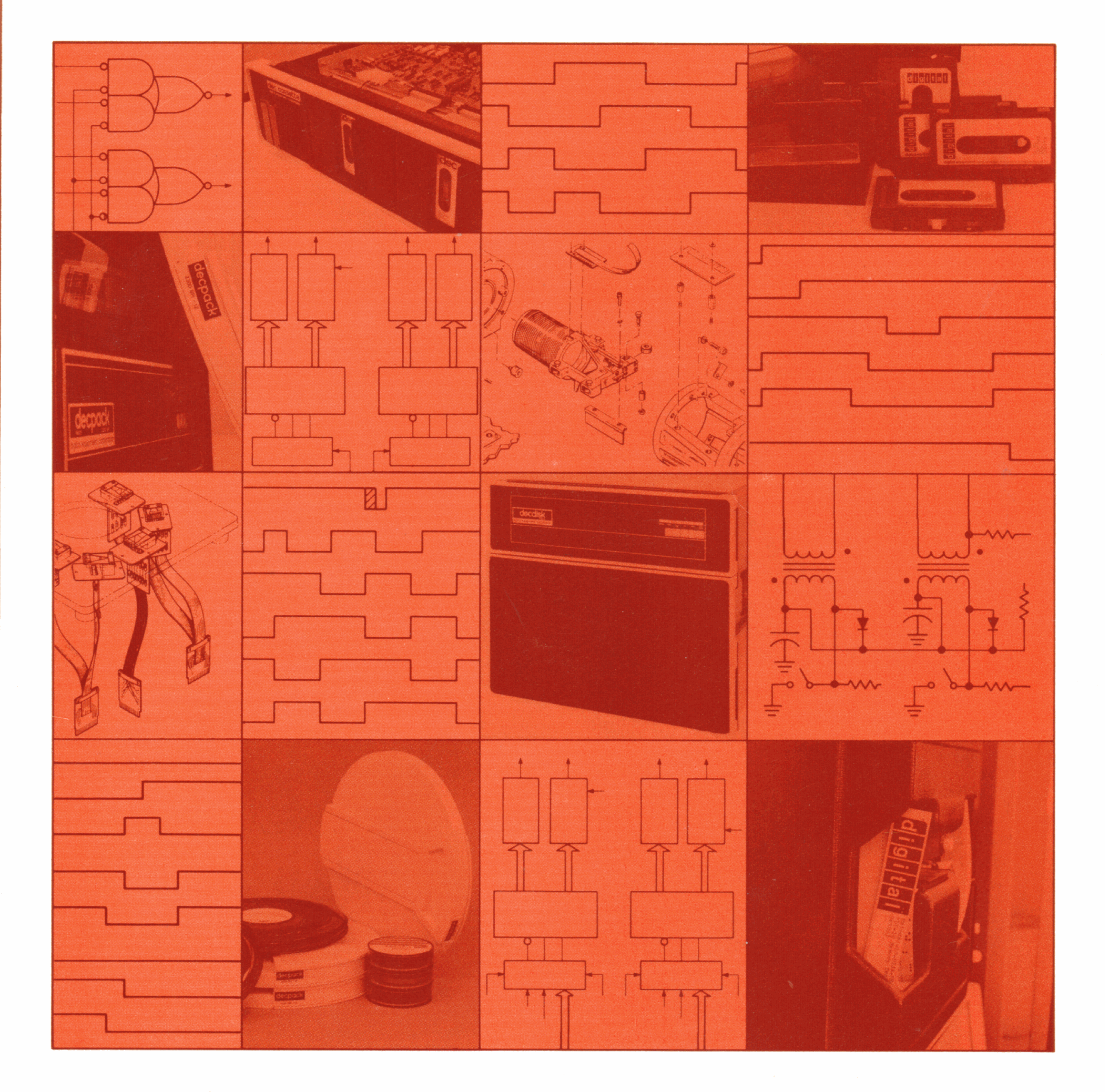

# $\cdot$ digital equipment corporation  $\cdot$  maynard. massachusetts -

## RS08/RS09 DECdisk preventive maintenance procedure

DEC-FS-HRSPM-A-D

*c* 

digital equipment corporation • maynard. massachusetts

!

.<br>1976년 1월 1일 대학교 계속 설정 (한국보 선생

医氯苯 医第二番

## Copyright © 1975 by Digital Equipment Corporation

The material in this manual is for informational purposes and is subject to change without notice.

Digital Equipment Corporation assumes no responsibility for any errors which may appear in this manual.

Printed in U.S.A.

The following are trademarks of Digital Equipment Corporation, Maynard, Massachusetts:

DEC FLIP CHIP DIGITAL

PDP FOCAL COMPUTER LAB

## **CONTENTS**

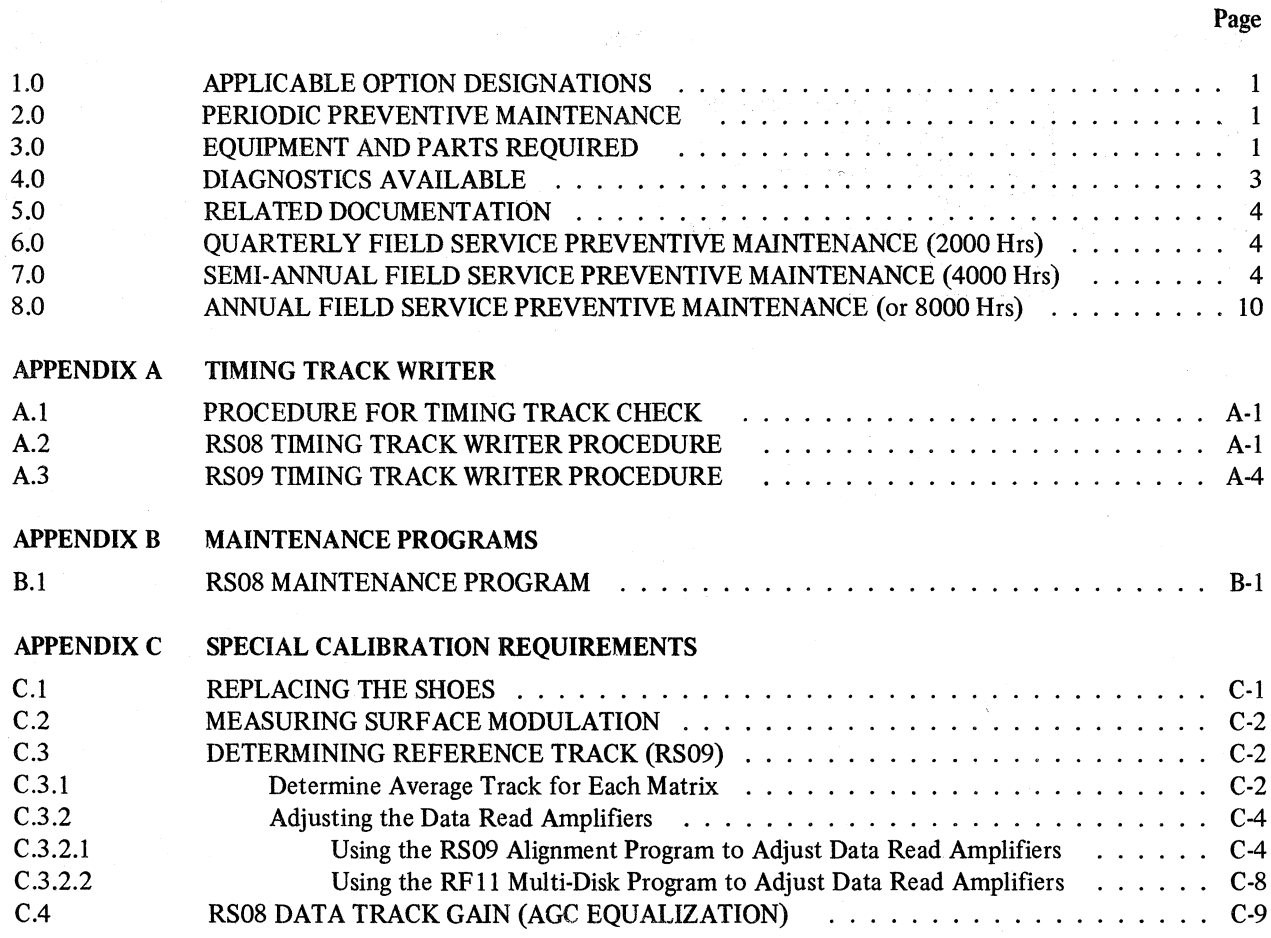

/

## ILLUSTRATIONS

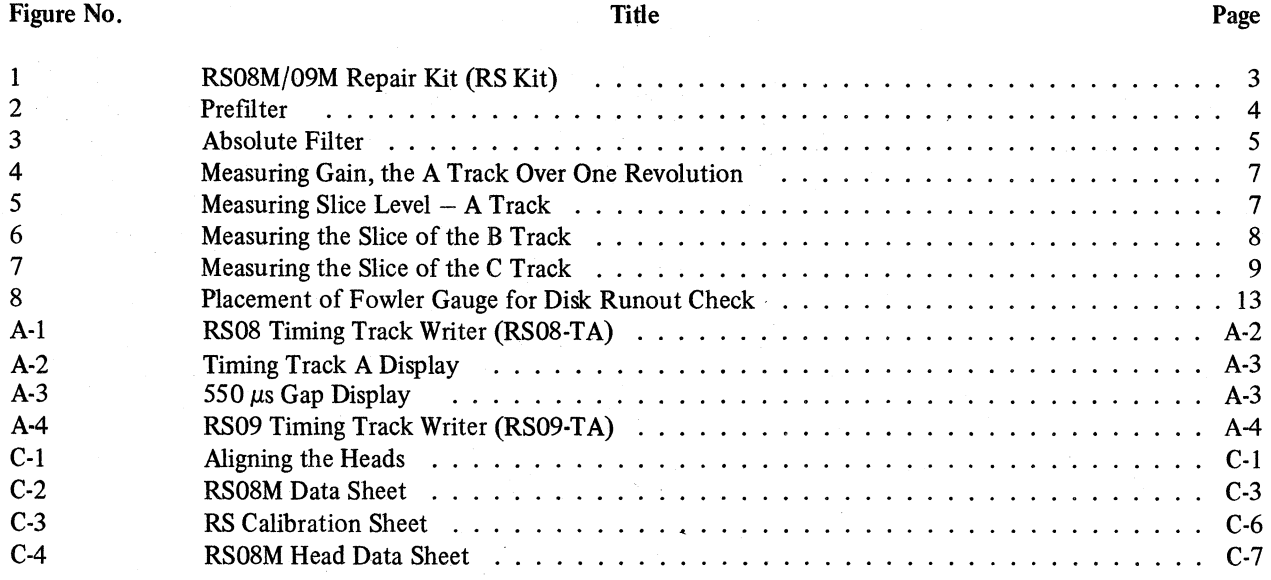

TABLES

#### Title Table No. Page  $\mathbf{1}$ Preventive Maintenance Schedule (and contained a server of the contact of the Preventive Maintenance Schedule ( 2 Equipment and Parts . . . . . . 2 3 Gain and Slice Adjustment Check (and contain the contained and solution of the Gain and Slice Adjustment Check DC Voltages .......... . 10 4 C-l RS09, RS11 Jumpers to Increase Gain contained the contact of the C-4 C-2 Control Switch Settings C-8 C-3 RS08 Jumpers to Increase Gain C-9

'f

õ

## 1.0 APPLICABLE OPTION DESIGNATIONS RF08/RS08 RF09/RS09 RF15/RS09 RFll/RS11

## 2.0 PERIODIC PREVENTIVE MAINTENANCE

## 3.0 EQUIPMENT AND PARTS REQUIRED

The equipment and parts required for RS preventive maintenance are listed in Table 2.

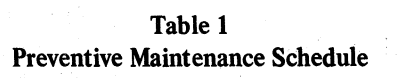

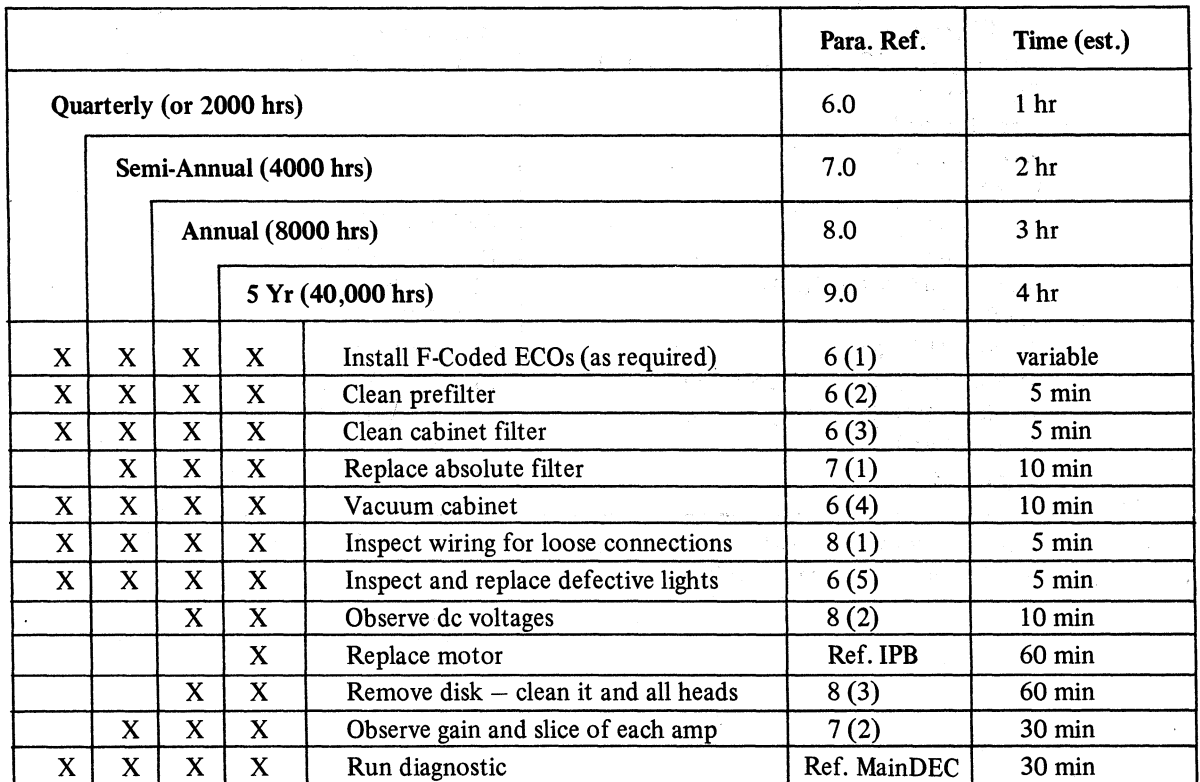

 $\mathbf{1}$ 

| Equipment/Part                              | Model/Part No.                   |  |  |
|---------------------------------------------|----------------------------------|--|--|
| Multimeter                                  | Simpson, Micronta, or equivalent |  |  |
| Oscilloscope                                | Tektronix 453 or equivalent      |  |  |
| Probe, Oscilloscope (voltage X10) (2)       | Tektronix P6010                  |  |  |
| Tool Kit, Field Service                     | DEC 29-18303                     |  |  |
| RS Kit (Figure 1)                           | <b>RS Kit</b>                    |  |  |
| Cleaning Kit (DC4, Chevron 325, & Kaydrys)* | DEC option RSC01                 |  |  |
| Kimwipes**                                  |                                  |  |  |
| Small brush**                               |                                  |  |  |
| Head cleaner**                              |                                  |  |  |
| Head**                                      |                                  |  |  |
| 25 gram                                     | DEC 30-05982-25GR                |  |  |
| 31 gram                                     | DEC 30-05982-31GR                |  |  |
| Disk, Metal* (RS08, RS09)                   | DEC 30-05981                     |  |  |
| RS08 TTW                                    | DEC RS08-TA                      |  |  |
| RS09/11/15 TTW                              | DEC RS09-TA                      |  |  |
| RS Motor (60 Hz) and Hub Assembly           | DEC 74-06866-1                   |  |  |
| RS Motor (50 Hz) and Hub Assembly           | DEC 74-06866-2                   |  |  |
| <b>RS Absolute Filter</b>                   | DEC 12-09388                     |  |  |
| RS Prefilter                                | DEC 74-07181                     |  |  |
|                                             |                                  |  |  |

Table 2 Equipment and Parts

\*Included in RS Kit but may be reordered separately.

\*\*May be helpful (not supplied in kit).

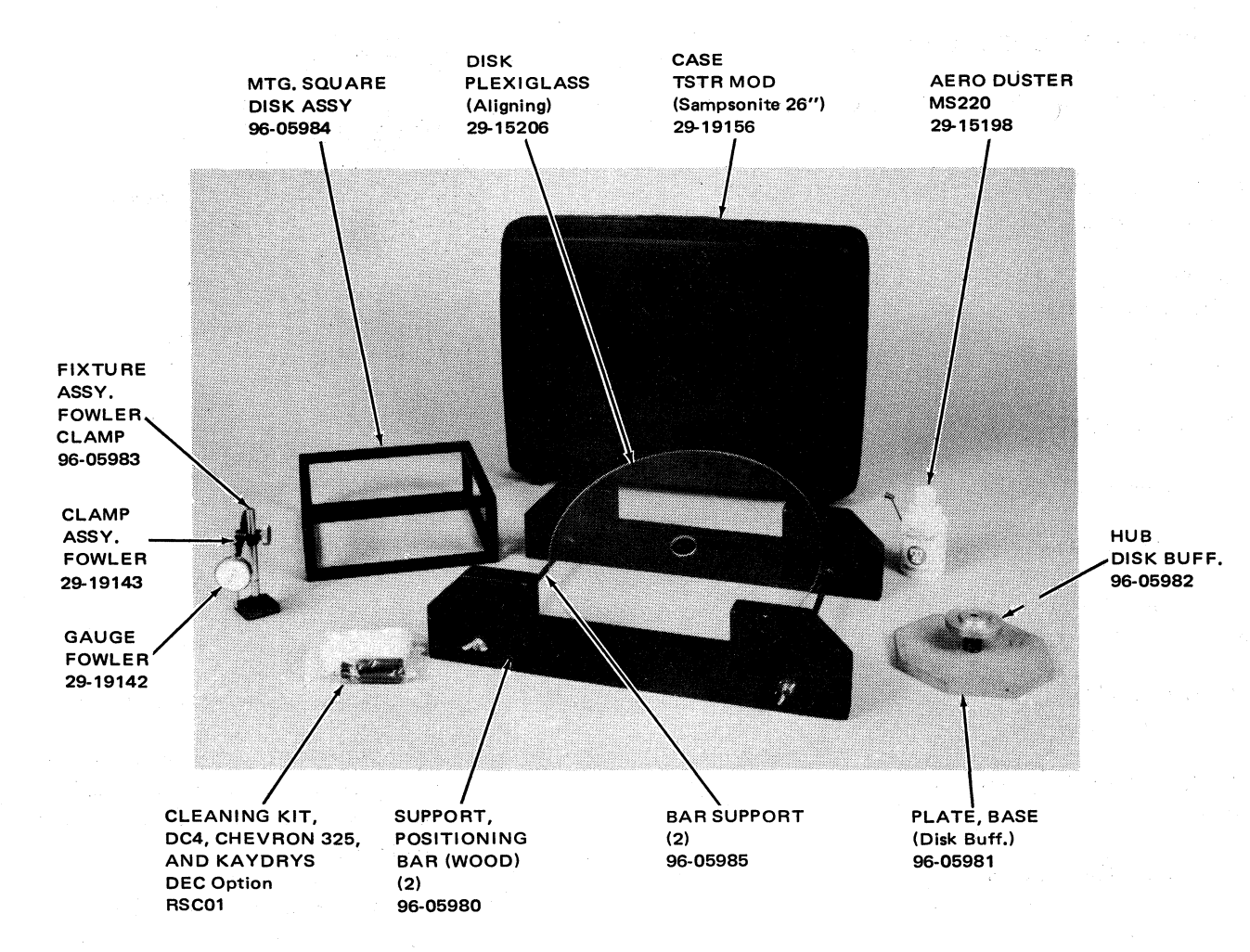

NOTE:

..

 $^{\circ}$ 

RS Kit Cleaning Replacement Procedure (not shown) A-SP-RS Kit-0-1

Figure I RS08M/09M Repair Kit (RS Kit)

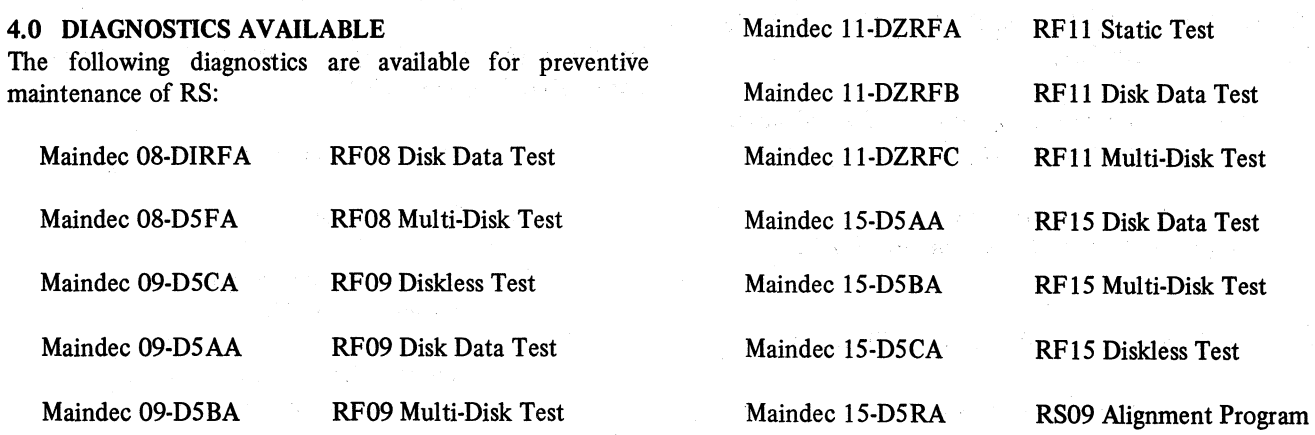

#### 5.0 RELATED DOCUMENTATION

RFll/RSll DECdisk System Manual RF15/RS09 DECdisk System DEC-II-HRFD-D DEC-15-H2IC-D

Maintenance Manual, Vol. I

RF08 Disk Control and RS08 Disk Maintenance Manual

RS08 Disk Memory IPB

RF08 Rotating File Print Set

RS08 Disk Memory Print Set

RS08-M Disk Assembly Print Set

RS08-P Chassis Assembly Logic Prints

RFll/RSll DECdisk System Engineering Drawings

RFI5/RS09 DEC disk System Print Set

RF09 Rotating File Print Set

DEC-ECO-LOG

RS09 Timing Track Writer Maintenance Manual

DEC-FS-HRSAA-A-D

OEC-08-HIEA-D

DEC-RS08-IPB.l

RS08 Timing Track Writer Maintenance Manual

DEC-FS-HRS8B-A-D

## 6.0 QUARTERLY FIELD SERVICE PREVENTIVE MAINTENANCE (2000 Hrs)

1. Review the ECO status of the RS and install any F-coded ECOs as required.

#### CAUTION

Power disk cabinet down before cleaning filters.

- 2. Remove and clean the prefilter (Figure 2).
	- a. Remove 3 screws from top cover.

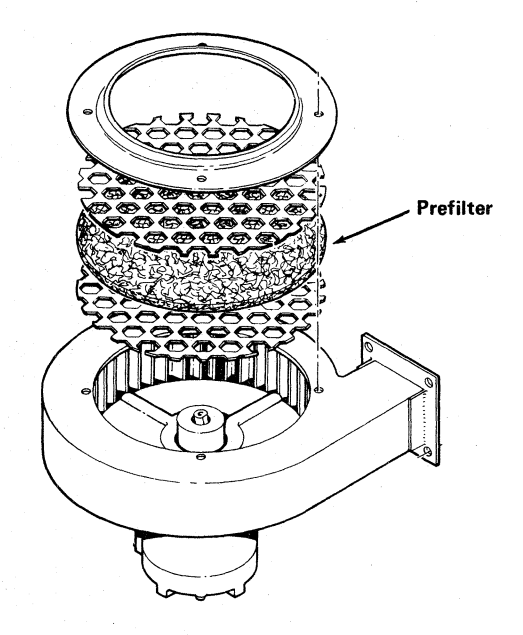

-------------------------------'''-,,''--,-----

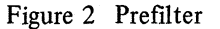

b. Remove cover assembly and filter.

c. Vacuum filter; if extremely dirty it may be replaced or washed thoroughly in warm soapy water. (Do not replace until completely dry.)

..

- d. Replace filter and cover assembly.
- 3. Remove and clean the cabinet filter.
- 4. Vacuum the cabinet thoroughly.
- 5. Inspect the indicator panel for defective light bulbs; replace if necessary. (Refer to Appendix B for light check routine or check while running appropriate diagnostic.)

## 7.0 SEMI-ANNUAL FIELD SERVICE PREVENTIVE MAINTENANCE (4000 Hrs)

- 1. Replace absolute filter (Figure 3).
	- a. Power the disk cabinet down.
	- b. Remove the plastic hose from the filter housing top air duct.
	- c. Remove the 8 screws from the top air duct cover assembly; remove the cover.
- d. Remove the old fIlter, ensuring that the interior of the bracket is clean; install the new filter.
- e. Replace the air duct cover assembly.
- f. Replace the hose.
- g. Power disk cabinet up.
- 2. Observe gain and slice of each G085 amplifier (Table 3).

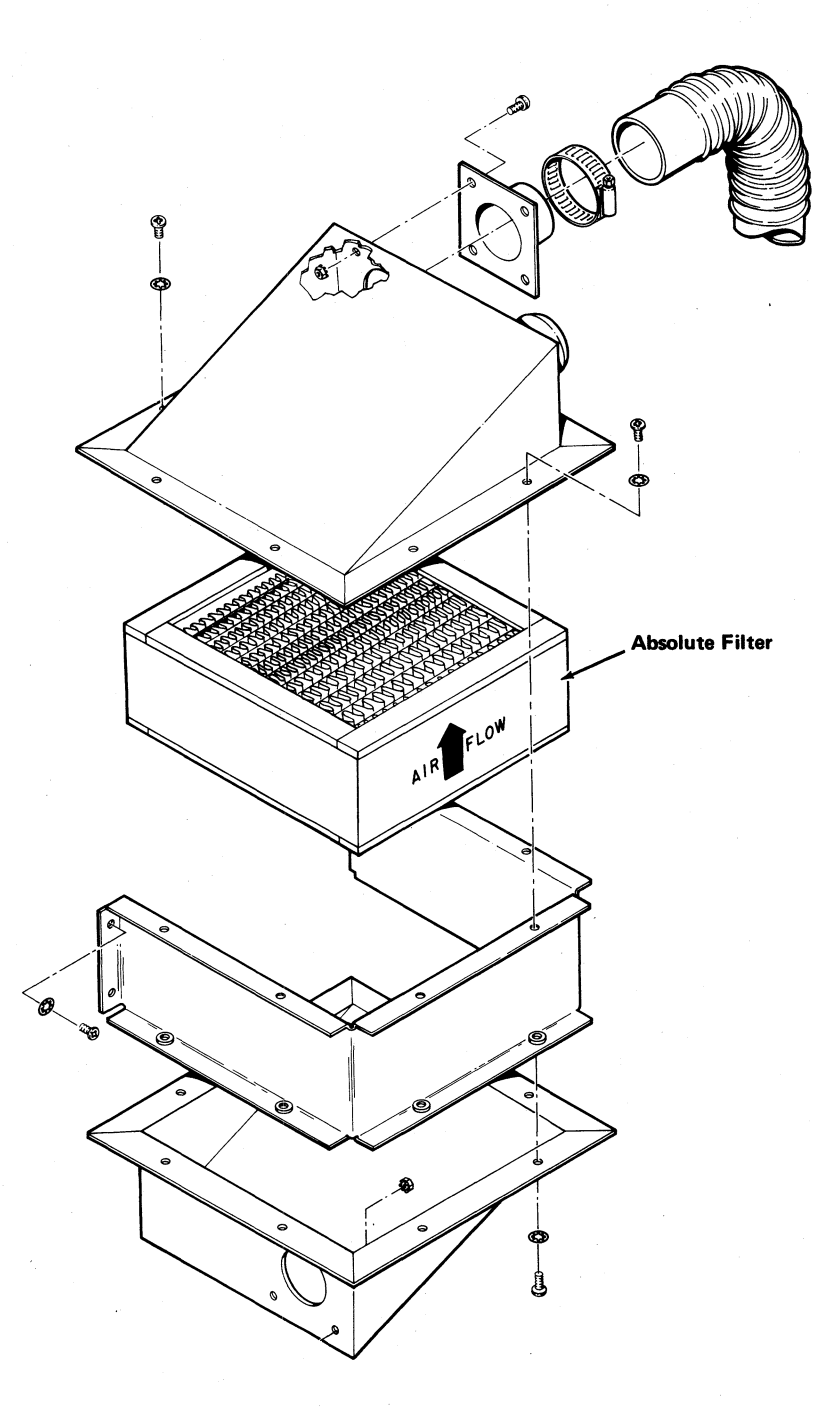

Figure 3 Absolute Filter

5

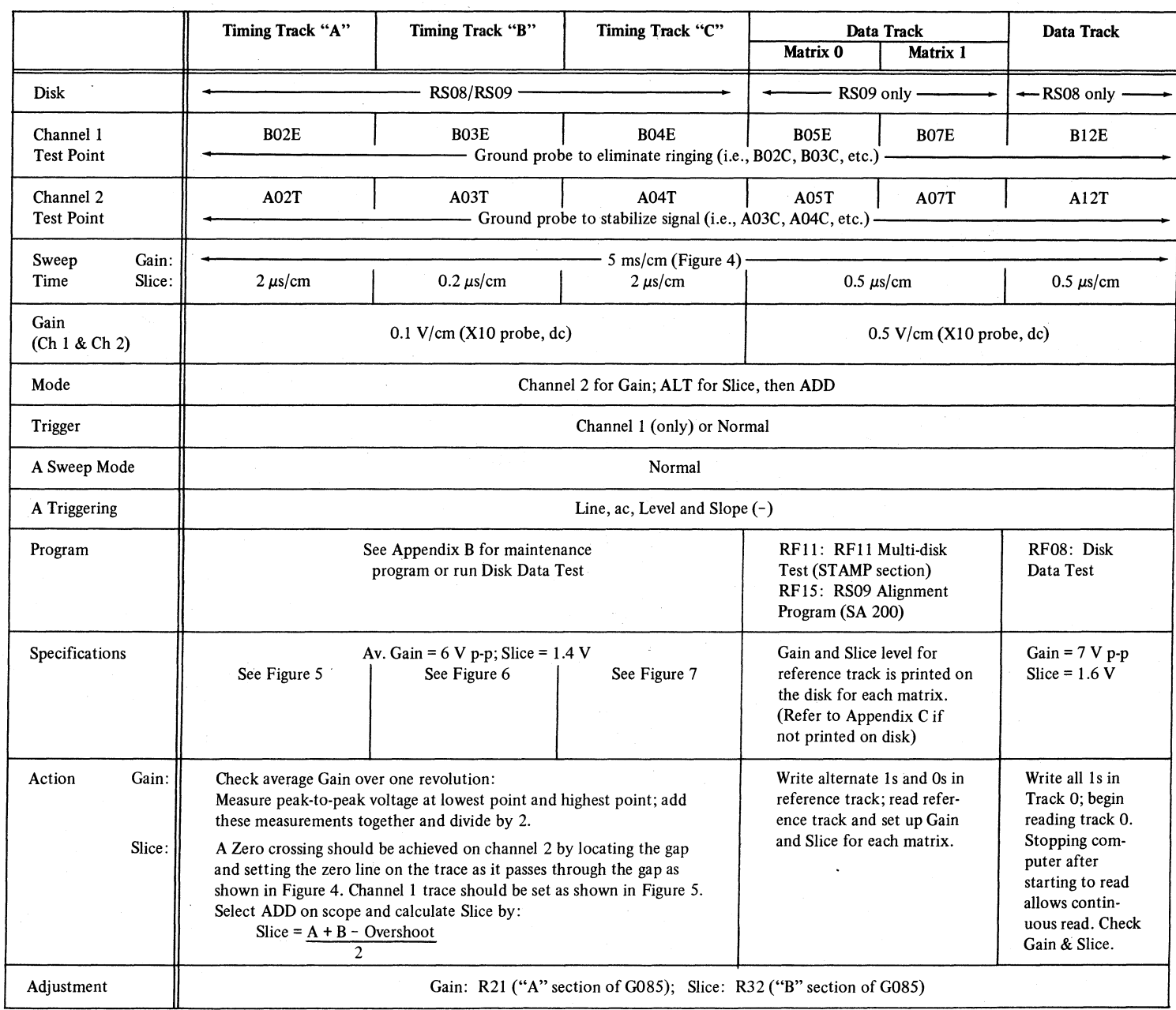

 $\bullet$   $\qquad$   $\circ$   $\circ$ 

Table 3 Gain and Slice Adjustment Check

J

 $\mathbf{c}$ 

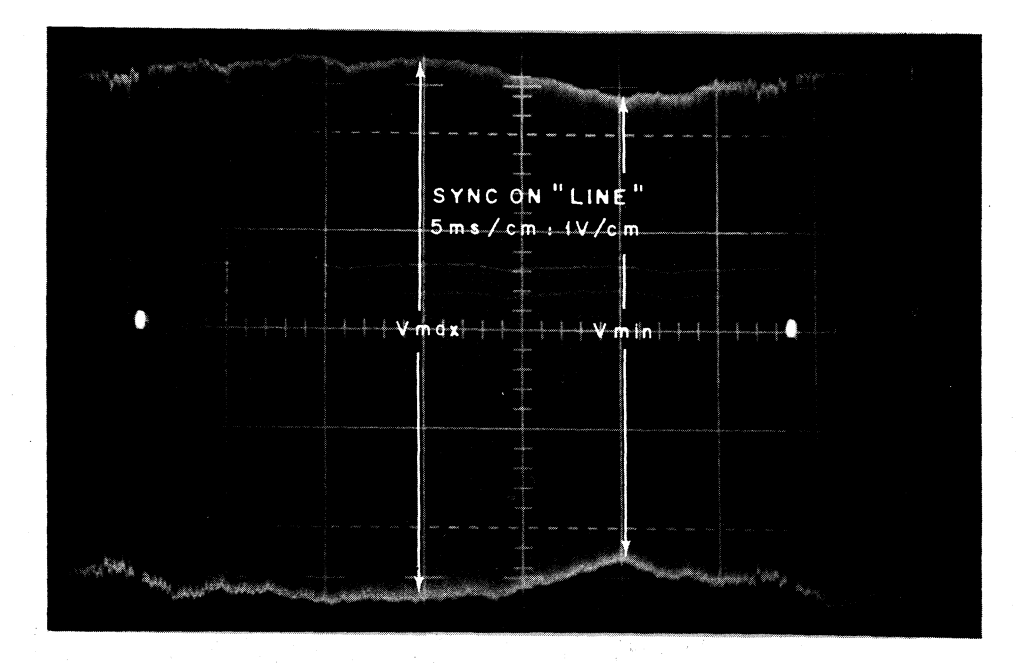

¢

Figure 4 Measuring Gain, the A Track Over One Revolution

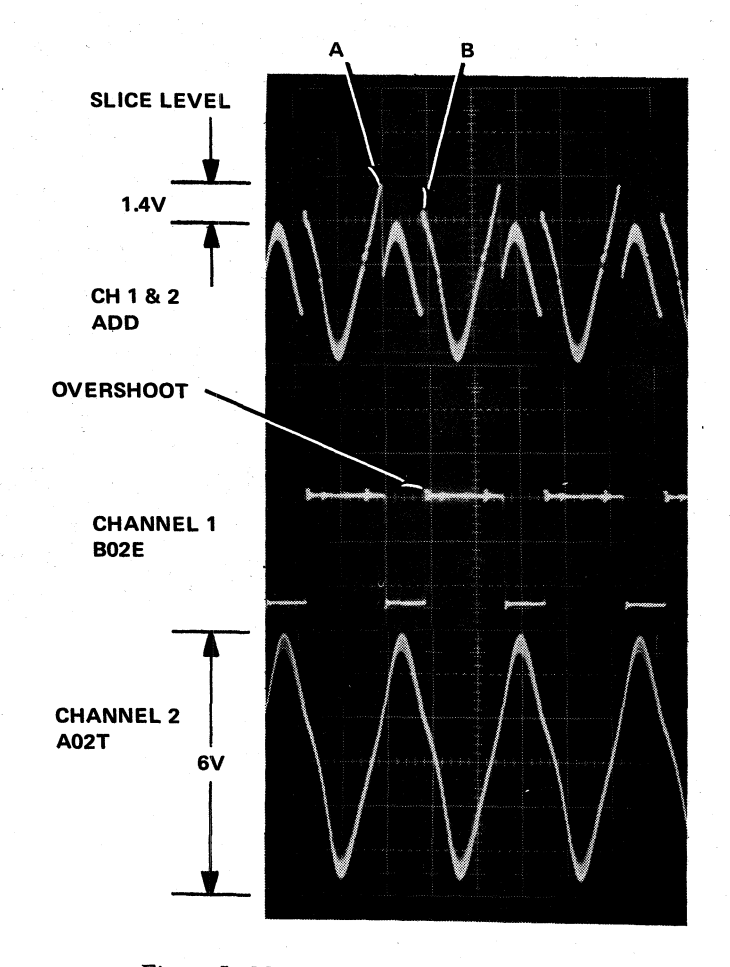

Figure 5 Measuring Slice Level  $- A$  Track

7

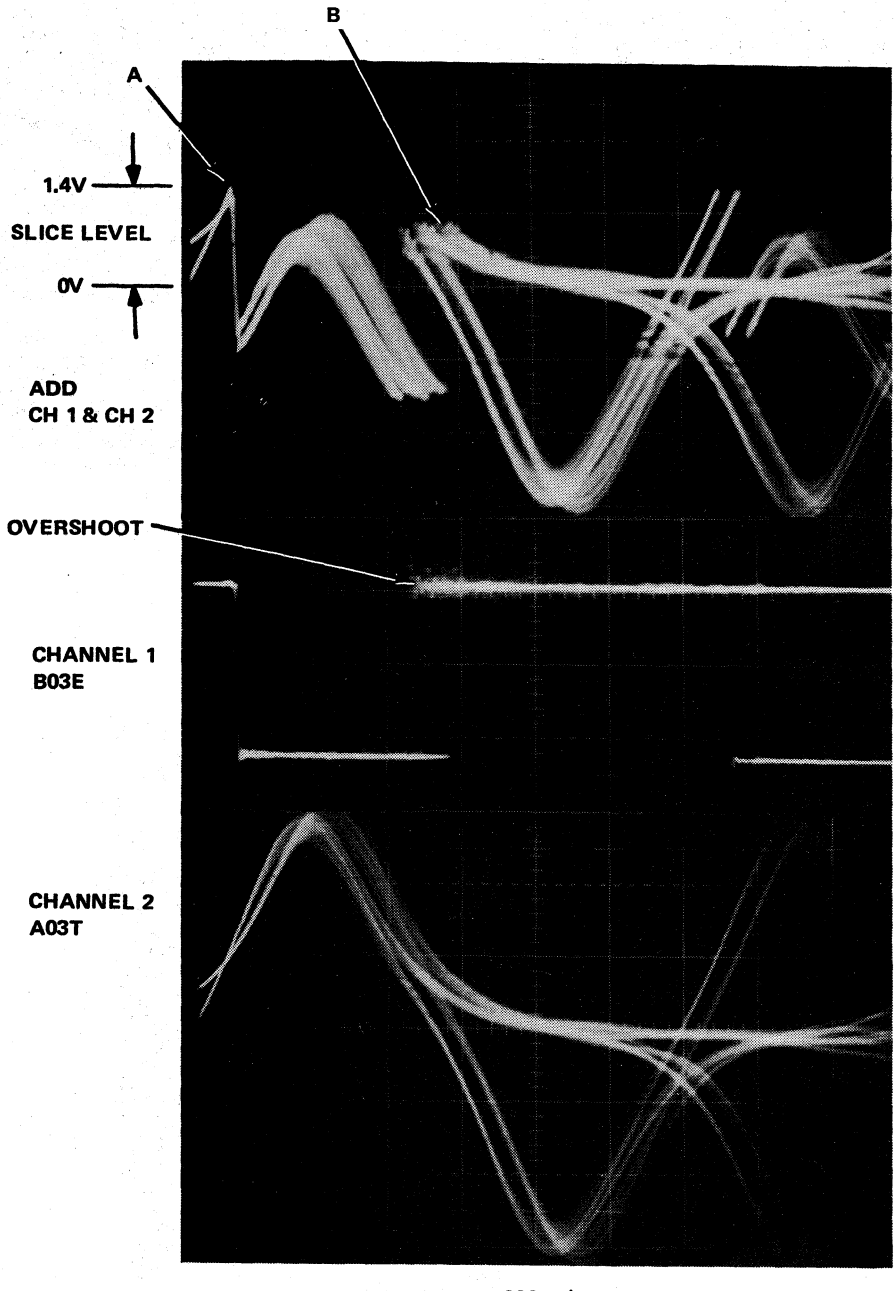

..

200 ns/cm 1V/cm

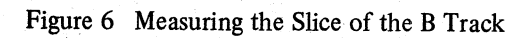

8

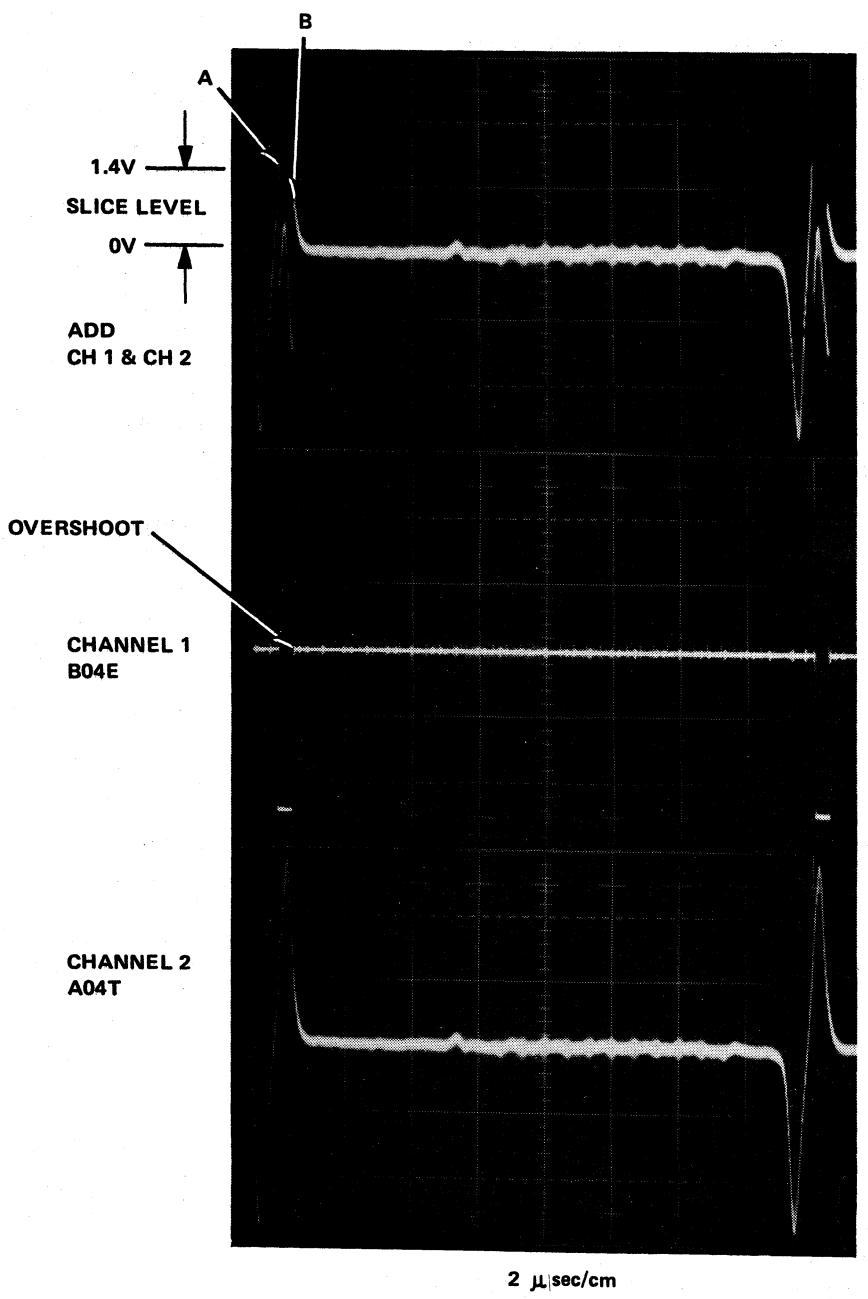

1V/cm

Figure 7 Measuring the Slice of the C Track

**A** 

## 8.0 ANNUAL FIELD SERVICE PREVENTIVE MAINTENANCE (or 8000 Hrs)

- 1. Inspect all ac and dc power wiring for loose connections and cracked insulation.
- 2. Observe dc voltages. Table 4 lists specifications for each voltage.
- 3. Remove disk surface; clean it and all heads.
	- a. Check equipment necessary (see Figure 1).
	- b. Power cabinet down.
	- c. Remove hose from disk housing; insert a Kimwipe into the hose.
	- d. Disconnect all motor power connectors from power supply.
	- e. Remove all cable connectors from RS locations RS08: AI, A17, A18, A19, A20.
	- f. With 5/8" wrench or crescent, remove four bolts that secure disk assembly to cabinet, one on each corner at the base.
	- g. A disk mounting square can be found in the RS Kit; place it on a convenient table or bench in a clean area.

h. Remove the disk assembly; slide it out from the front of the cabinet. In some cases the door may have to be removed first or the disk assembly can be taken out from the rear. Ensure that all five cables and power wiring are free of obstruction to avoid damage. Place the disk assembly on the square; ensure that the power wires. and cables do not get in the way.

> With an Allen wrench, remove the screws from the disk cover assembly. Carefully remove the cover *straight up* and set it aside. Ensure that all screws are put in a safe place to avoid losing them.

i.

j. A disk buffing hub and baseplate can be found in the RS Repair Kit; place it on a convenient working surface. With an Allen wrench, remove the four Allen screws from the disk hub assembly. Remove the disk cap and set it aside. Remove the disk surface; *do not touch any part of the surface with fingers,*  handle by the edge only. Place the disk on the buffing hub with its certified surface up (normally, the side which was facing down on the heads).

k. Carefully clean the motor hub With a Kimwipe dampened with alcohol.

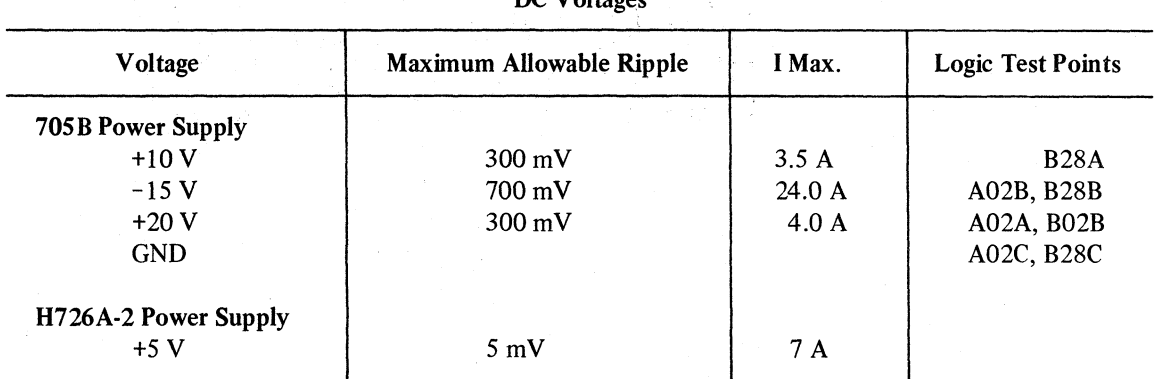

#### Table 4 DC Voltages

### **CAUTION**

Perform this next step carefully to avoid damaging the head wires or upsetting the weight settings.

1. Support the head gently with fingers underneath; brush it until all contamination is removed. Use alcohol or magtape head cleaner. Ensure that the head is clean and that no film exists on the flying surface when the job is complete.

m. Inspect each head connector for proper seating; examine the twisted pair leads of the data cable for loose or broken connections. If head shoes are damaged refer to Appendix C for replacement and calibration procedures.

n. There are two different kinds of platters in use: the silver Tech-Met platter and the bluish DMV platter which is made by DEC. Each platter has its own special method of cleaning. Note that even though only one side of the platter is certified for use, the uncertified side may perform satisfactorily in the event the certified side is damaged or worn and a replacement cannot be obtained immediately.

#### **NOTE**

When the letters on the edge of the disk are upside down, the certified side of the disk is facing the heads.

> *(1) Tech-Met platter* - clean with alcohol or head cleaner; use Kimwipes to clean and rinse thoroughly. *Do not scratch the surface.* Do not wash off the stamp near the inside edge which identifies the good side of the platter. Dry thoroughly.

- the head sticking problem. It is extremely important to follow this procedure exactly; any deviation can cause disastrous consequences in the operation of the drive system.
- (a) Mount the disk on the disk buffing hub (supplied in RS Kit) with its certified side *up*  (side facing heads).
- (b) *Put on plastic gloves* (supplied with cleaning kit).
- (c) Using a Kaydry wet with Chevron 325, swab the edge of, the disk around the entire disk periphery. Dry with a fresh Kaydry.
- (d) Fold additional Kaydry towels into buffing pads by folding in half three times.
- (e) Apply a full dropper (1 ml) of Chevron 325 solvent to the disk at each of four locations, at a 6 inch radius, spaced 90° apart; buff to a haze-free surface.
- (f) Repeat step (e) three times to ensure complete cleanliness of the disk.

#### **CAUTION**

If the surface is not thoroughly cleaned and buffed dry, the heads may adhere to the surface enough to keep it from rotating. The disk must be disassembled again, cleaned and rebuffed completely dry.

- (g) Apply a full dropper of DC4 lubricant to each of four areas of the disk, at a 6-inch radius, spaced 90° apart.
- (h) *Immediately* buff disk until polished free of haze. (Do not allow solution to dry.) Use the reverse surface of pad for final removal of haze over entire disk area.
- (i) Wipe off any lint from both disk surfaces using a fresh Kaydry towel. It is now ready to be mounted back on the drive.
- o. Place the disk surface back on the motor hub, ensuring that the original surface is on the disk heads. (The opposite surface may be defective.) Replace the disk cap and the four Allen screws. When rotating the disk, ensure that it is rotated in a counter-clockwise manner. *Finger* tighten all screws.

p. The surface is now ready for the runout check (Figure 8). This will ensure that the surface is as flat as possible. A Fowler gauge can be found in the RS kit. Assemble the gauge on its stand and position on the deck close to the disk edge. While rotating the surface counterclockwise, tighten each Allen screw slightly and alternately. Monitor the run*out* gauge while rotating the surface; ensure that the needle stays within 0.001 in., until each screw is reasonably tight. Remove the gauge and return it to the kit.

- q. Replace the cover *gently;* the hose inlet should be positioned to the opposite side of the cables.
- r. Insert the Allen screws into the deck and tighten.
- s. Replace the disk assembly in the cabinet; connect the hose to the rear of the cover. *Remember to remove the Kimwipe from the hose.* Insert each power wire as color coded. Insert each of the five cables in AI, A17, A18, A19, A20 (RS08).
- t. The disk is now ready to power up. When ac power is applied to the cabinet and the toggle switch is placed in the ON position, the disk motor should have 115 Vac applied to it for 20 seconds, at which time, a relay will drop out and apply 60 Vac to the motor once it is up to speed.

#### CAUTION

If the motor does not tum at all, tum the switch OFF *immediately*  or damage will result to the motor control.

This may occur because the surface was not thoroughly buffed dry and clean and the heads are adhering to the surface enough to keep it from rotating. In this case, the entire procedure must be repeated, i.e., the surface removed, cleaned, and buffed until thoroughly dry. Repeat steps  $a - t$ .

12

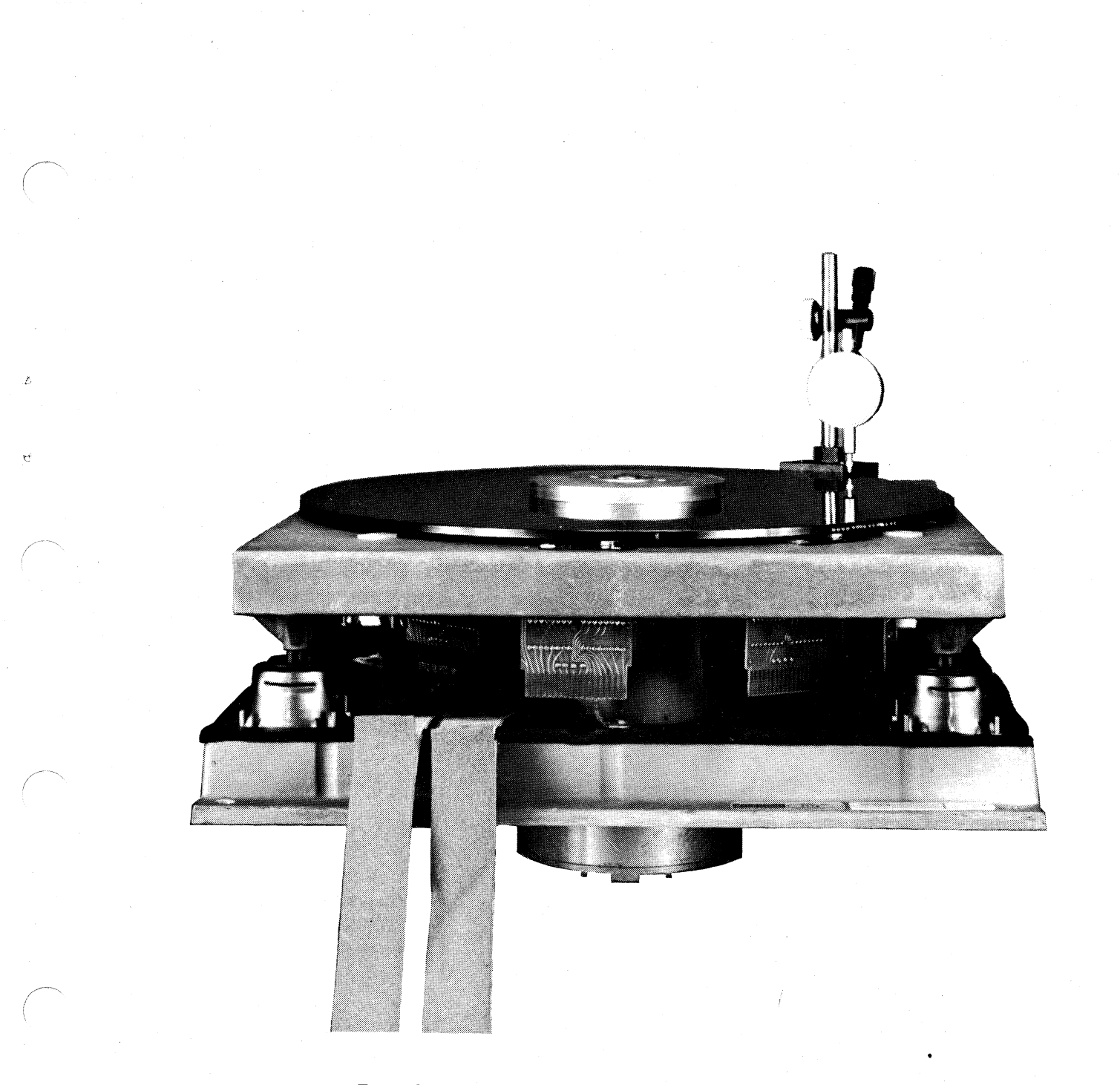

Figure 8 Placement of Fowler Gauge for Disk Runout Check

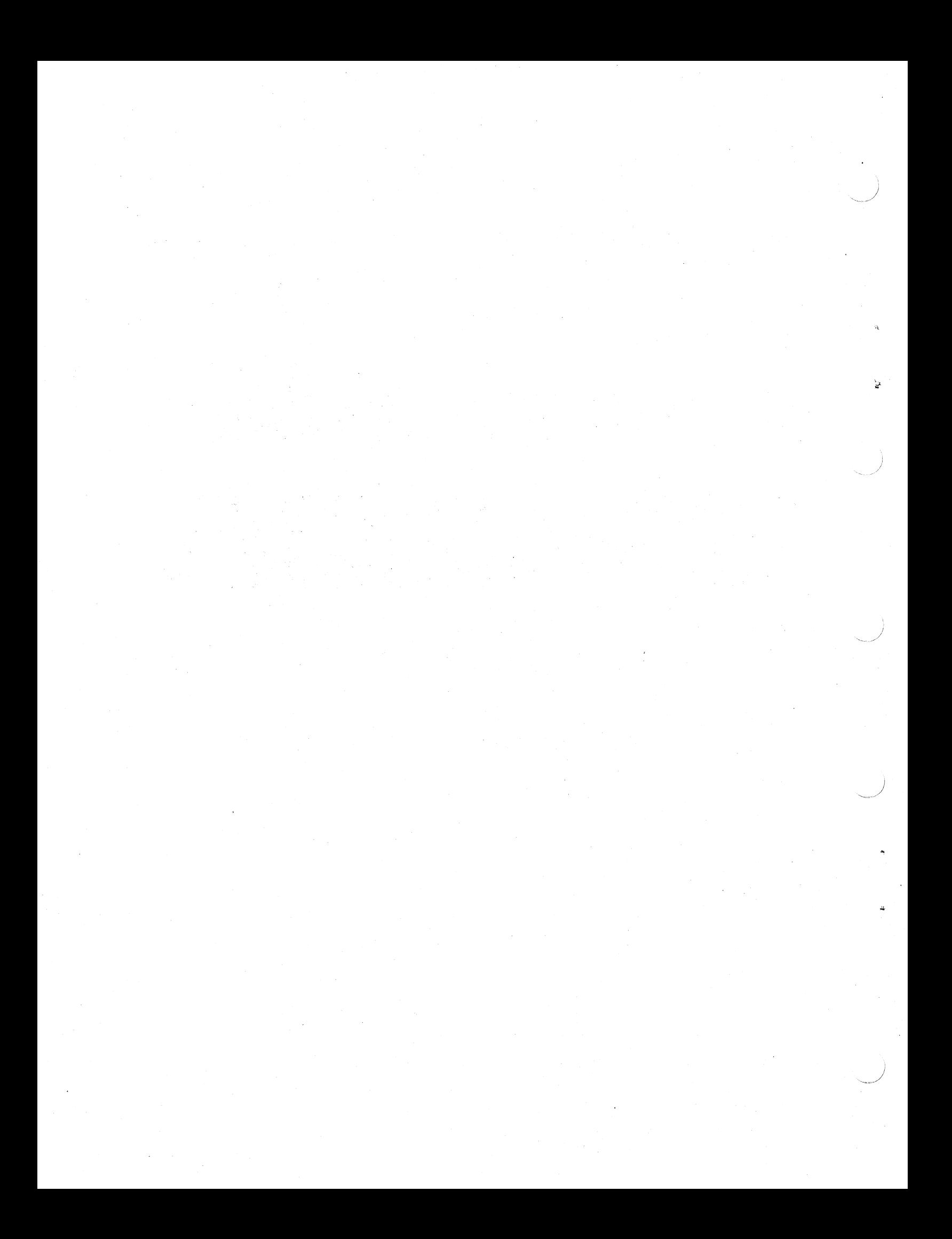

# **APPENDIX A TIMING TRACK WRITER**

### A.I PROCEDURE FOR TIMING TRACK CHECK

## CAUTION

Timing tracks should be rewritten only when necessary. Repeated writing of the timing tracks may damage the disk drive timing track heads.

It may not be necessary to rewrite the timing tracks after removal and replacement of a surface as long as the surface has been returned to its original position, i.e., it has not been inverted.

- 1. With an oscilloscope, measure and record the average gain of the normal TTA, TTB, and TTC tracks over one revolution (Table 3).
- 2. Power the system down and invert the timing cable in slot AOI of the RS logic. Power the system up.
- 3. Measure and record the gain of the spare TTA, TTB, and TTC tracks.

4. After performing the head and surface cleaning procedure, measure the normal and spare tracks; compare the gains to the ones previously recorded. The new measurements may be greater than the old. If they are less by 10% or more, then it would be best to rewrite the tracks. If they are greater than 10%, adjust the amplifiers accordingly. Recheck the slice and adjust accordingly.

## A.2 RS08 TIMING TRACK WRITER PROCEDURE

## SETUP PROCEDURE

Connect the RS08-TA to the RS08 Disk Drive.

- 1. Remove dc power from the RS08 unit by turning the power off at the main computer console. The ac power to the RS08 must remain on.
- 2. Connect the RS08-TA dc power cable to the dc power bus on the rear of the RS08. The dc

power cable wires and dc power bus tabs are color-coded for easy identification.

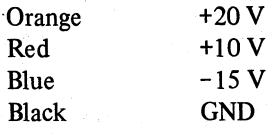

#### **NOTE**

Ensure that disk drive power supply FIX/VAR switches are in the FIX position.

- 3. Remove the timing track cable from slot AOI of the RS08 electronics and insert it into the module connector on the RS08 Timing Track Writer (Figure A-I).
- 4. Apply dc power to the RS08 unit. DC power will also be applied to the timing track writer.

Set up scope as follows:

Vertical =  $0.5$  V/div (X10 probe)

Mode = Channel 1

Coupling = dc

A sweep time  $= 5$  ms/div

Trigger = Line

A INTEN DURING B (B triggerable after delay)

Unlock knobs and set B delay to 0.1 ms/div

Connect the channel 1 scope probe to RS08-TA control panel test pin 11.

At the RS08-TA:

Set the NORMAL/MAINT switch to NORMAL

Set the REG/SPARE switch to REG

Set the WRITE ENABLE toggle switch to ON

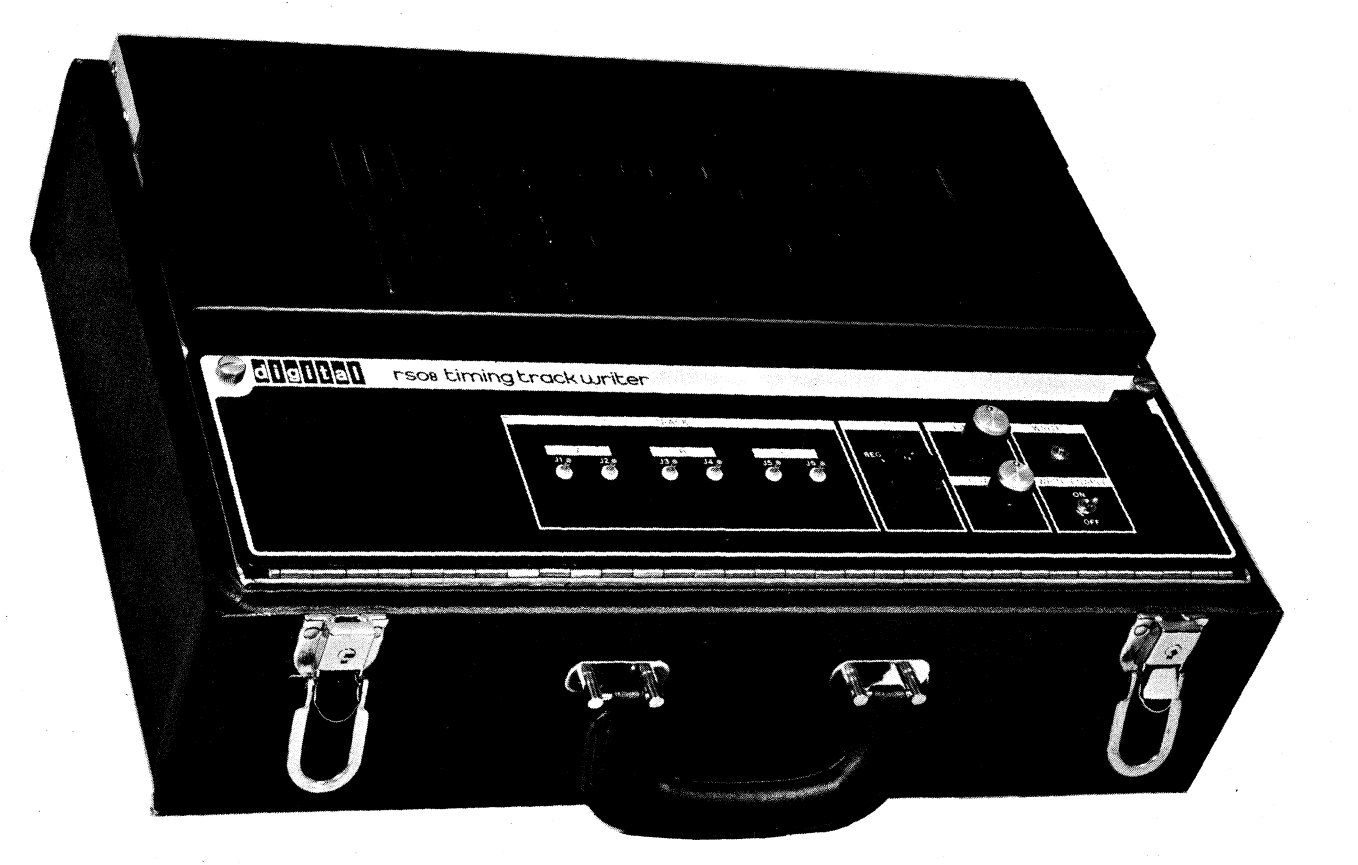

Figure A-1 RS08 Timing Track Writer (RS08-TA)

# WRITING TIMING TRACKS

1. Depress the WRITE pushbutton on the

*NOTE*   $T_{\rm N}$   $T_{\rm A}$  writes the  $T_{\rm min}$ only once each time the WRITE push-

<sup>2.</sup> Observe timing track A on oscilloscens (Figure 4.2). If timing track A on oscilloscens (Figure 4.1) *A*-2). *Prope in the Line of the Line of the Table 3.6.**If the scope (Figure***).** A-2). If timing track A amplitude is incorrect,<br>refer to Table 3 for proper adjustment.

*NOTE*   $T_{\text{I}}$  annot be made, referred to the made of the made of the made of the made of the made of the made of the made of the made of the made of the made of the made of the made of the made of the made of the made of the *Timing*  $\frac{1}{2}$   $\frac{1}{2}$   $\frac$ *Troubleshooting Flow Chart in the RS08*<br>*Timing Track Writer Maintenance* 

## CAUTION

If any time the scope display **cannot** be seen to be a serior being been as *SINCU*, *i.e.*, *the displant* be synchronized, i.e., the display moves across the scope screen, the RS08-TA is writing constantly. If this happens, the<br>RSOS-TA WRITE ENABLE toggle switch<br>must be set to OFF *immediately* or the<br>timing track heads may be damaged. RS08-TA WRITE ENABLE toggle switch must be set to OFF *immediately* or the

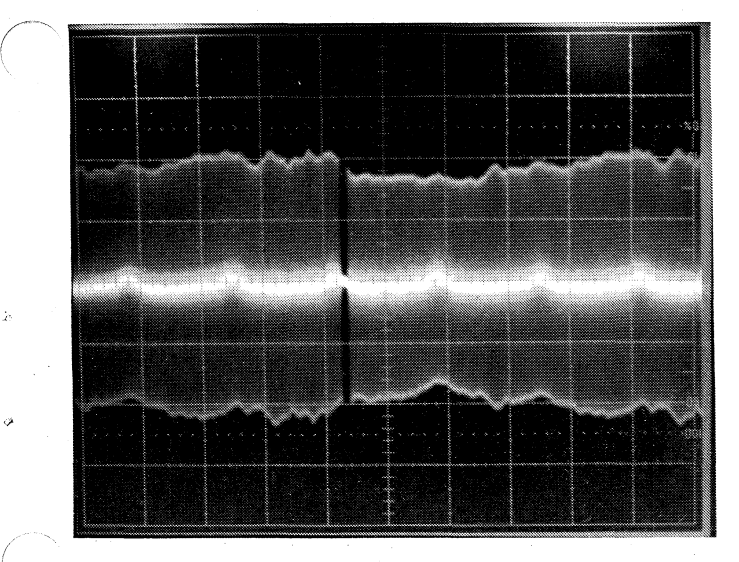

Figure A-2 Timing Track A Display

- 3. Depress RS08-TA WRITE pushbutton; observe that timing track A momentarily disappears and reappears each time the WRITE pushbutton is depressed; this is due to the erase operation performed by the RS08-TA just prior to rewriting timing tracks.
- A-2) and switch to B DELAYED. waveform.
- 5. Observe that the gap width is 550  $(\pm 50) \mu s$ (Figure A-3). If the gap meets specifications, proceed to step 8.
- 6. If the gap is too narrow, adjust RS08-TA control panel COARSE AND FINE knobs clockwise; repeat steps 3 through 5.
- 7. If the gap is too wide, adjust RS08-TA control panel COARSE AND FINE knobs counterclockwise; repeat steps 3 through 5.
- 8. Switch oscilloscope to A INTEN and set the RS08-TA REG/SPARE switch to SPARE; observe the spare timing track.

#### NOTE

The spare timing track A waveform will probably have a different amplitude then the regular timing track A. However, do not readjust the gain of the G08S module.

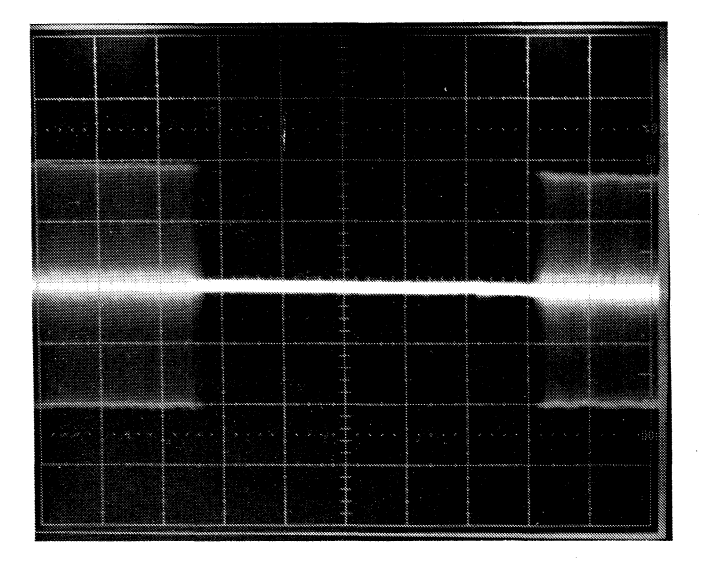

Figure A-3  $550 \mu s$  Gap Display

- 9. Connect the channel 1 scope probe to RS08-TA control panel test pin 13 and set the RS08-TA REG/SPARE switch to REG; observe timing track B. Refer to Table 3 for specifications and adjustment.
- 10. Set the RS08-TA REG/SPARE switch to 4. Move A INTEN DURING B to the gap (Figure SPARE; observe the spare timing track B
	- 11. Connect the channel 1 scope probe to RS08-TA control panel test pin J5 and set the RS08-TA REG/SPARE switch to REG; observe timing track C waveform.
	- 12. Set the RS08-TA REG/SPARE switch to SPARE; observe the spare timing track C.
	- 13. Set the RS08-TA WRITE ENABLE toggle switch to OFF.
	- 14. Remove dc power from the RS08 Disk Drive by turning off the power at the main computer console.

#### CAUTION

DC power must be turned off at this point in the procedure even if the RS08-TA is to be used again; otherwise the RS08-TA will overheat and component failure may result.

15. Disconnect the RS08-TA dc power cable from

16. Remove the timing track cable from the RS08-TA control panel connector and insert it into slot A01 of the RS08 Disk Drive elec-

- 17. Turn de power ON at the main computer
- A.3 RS09 TIMING TRACK WRITER PROCEDURE

# SETUP PROCEDURE

To connect the RS09-TA to the RS09 Disk Drive, proceed as follows:

 $1.$ 

Remove dc power from the RS09 Disk Drive unit. This can be accomplished by turning the power off at the main computer console. The ac power to the RS09 and the purge unit must remain  $_{on.}$ 

 $2.$ 

Connect the RS09-TA dc power cable to the dc power bus on the rear of the RS09. The dc power cable wires and dc power bus tabs are color-coded for easy identification.

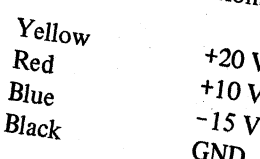

 $3<sub>1</sub>$ 

 $5.$ 

Remove the timing track cable from slot A01 of the RS09 electronics and insert it into the module connector on the RS09 Timing Track Writer (Figure  $A-4$ ).

ký.

 $\boldsymbol{4}$ .

Apply dc power to the RS09 unit. DC power will also be applied to the timing track writer.

Set the RS09-TA RF SELECTOR knob to the proper disk controller (RF09, RF11, or RF15) and ac input line frequency  $(50 \text{ or } 60 \text{ Hz})$ .

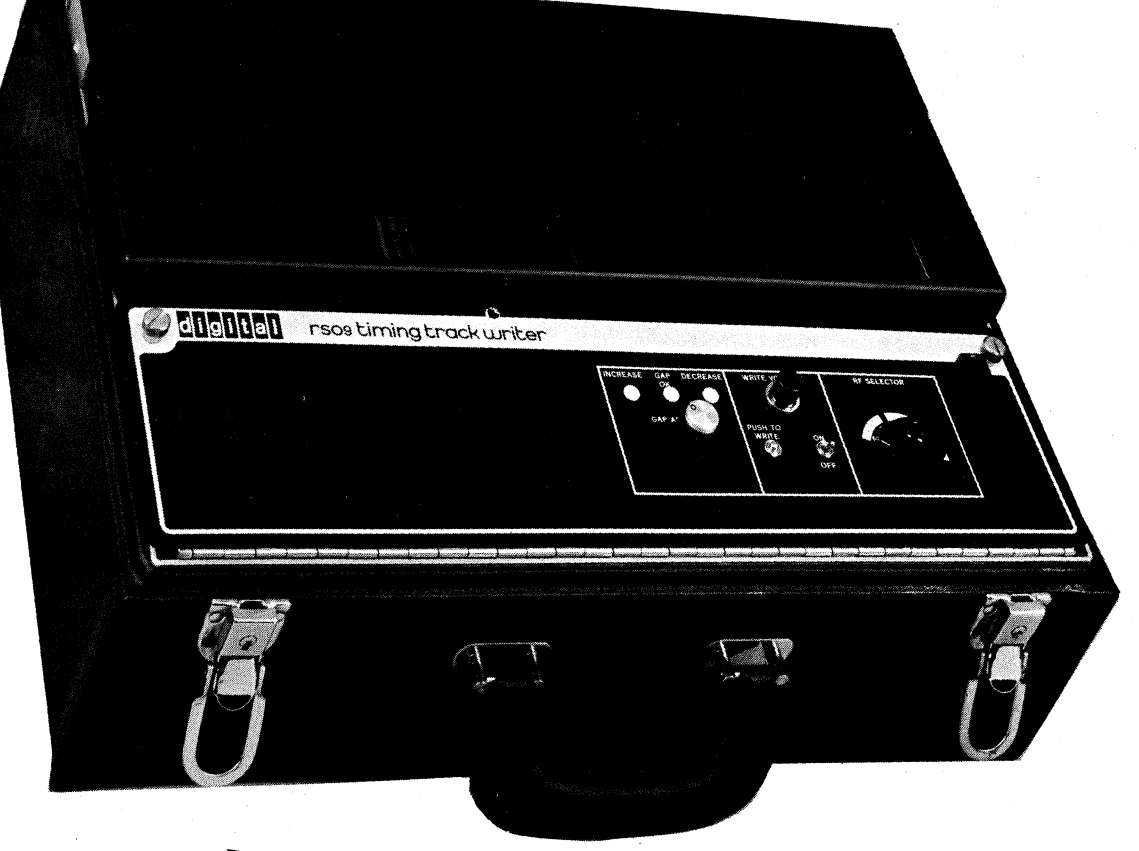

Figure A-4 RS09 Timing Track Writer (RS09-TA)

 $A-4$ 

#### WRITING TIMING TRACKS

To write timing tracks, proceed as follows:

#### **NOTE**

If faulty operation is detected at any point in the following procedure, refer to Chapter 5 of the *RS09 Timing Track Writer Maintenance Manual* and correct the fault before proceeding to the next step in the procedure.

#### **CAUTION**

Ensure that the NORMAL/MAINT toggle switch (Figure  $A-4$ ) is set to the NORMAL position prior to setting the ON/OFF toggle switch to ON. Failure to do so may damage the disk drive timing track head.

- 1. Set the ON/OFF toggle switch to ON; the WRITE VOLTAGE indicator will illuminate.
- 2. Depress the PUSH TO WRITE pushbutton.
- 3. Perform the gain and slice adjustments as described in Table 3; observe the gain and slice display as shown in Figures 4 and 5.
- 4. Depress the PUSH TO WRITE pushbutton; observe the INCREASE, GAP OK, and DECREASE neons.

#### **NOTE**

The RS09-TA writes the timing tracks only once each time the PUSH TO WRITE pushbutton is depressed.

- 5. If the GAP OK neon illuminates, the timing tracks have been written properly; proceed to step 8.
- 6. If the INCREASE neon illuminates, turn the GAP ADJUST knob clockwise and repeat steps 4 and 5.
- 7. If the DECREASE neon illuminates, turn the GAP ADJUST knob counter-clockwise and repeat steps 4 and 5.
- 8. Set the ON/OFF toggle switch to the OFF position; observe that the WRITE VOLTAGE indicator extinguishes.
- 9. Remove dc power from the RS09 Disk Drive by turning off the power at the main computer console.
- 10. Disconnect the RS09-TA dc power cable from the disk drive dc power bus.
- 11. Remove the timing track cable from the RS09-TA control panel connector and insert it into slot AOI of the RS09 Disk Drive electronics.
- 12. Apply dc power to the disk drive.

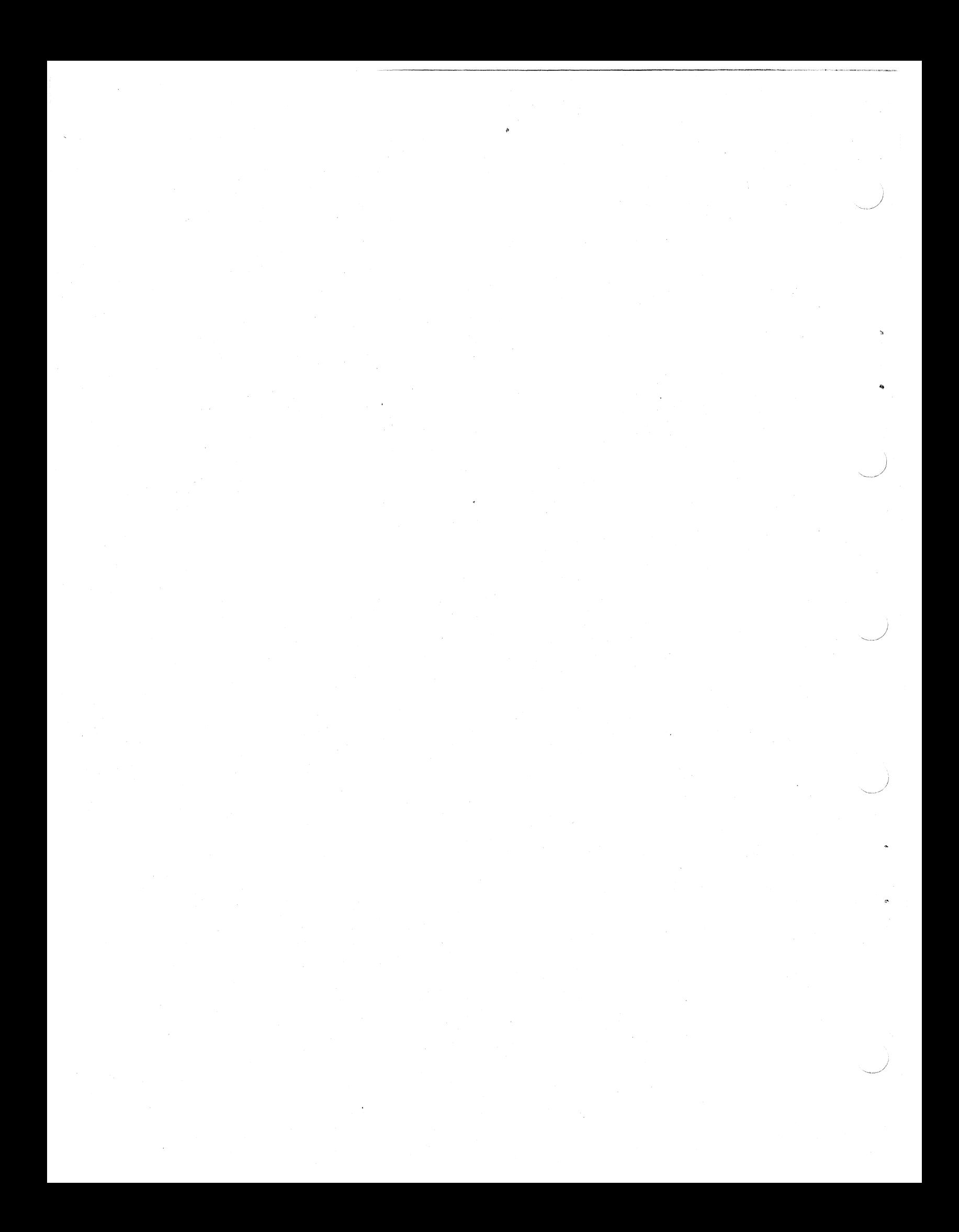

## **APPENDIX B MAINTENANCE PROGRAMS**

## B.1 RSOS MAINTENANCE PROGRAM

The following program allows a quick read or write to the disk, setting the desired track number into the switch register. Observe data with delayed sweep.

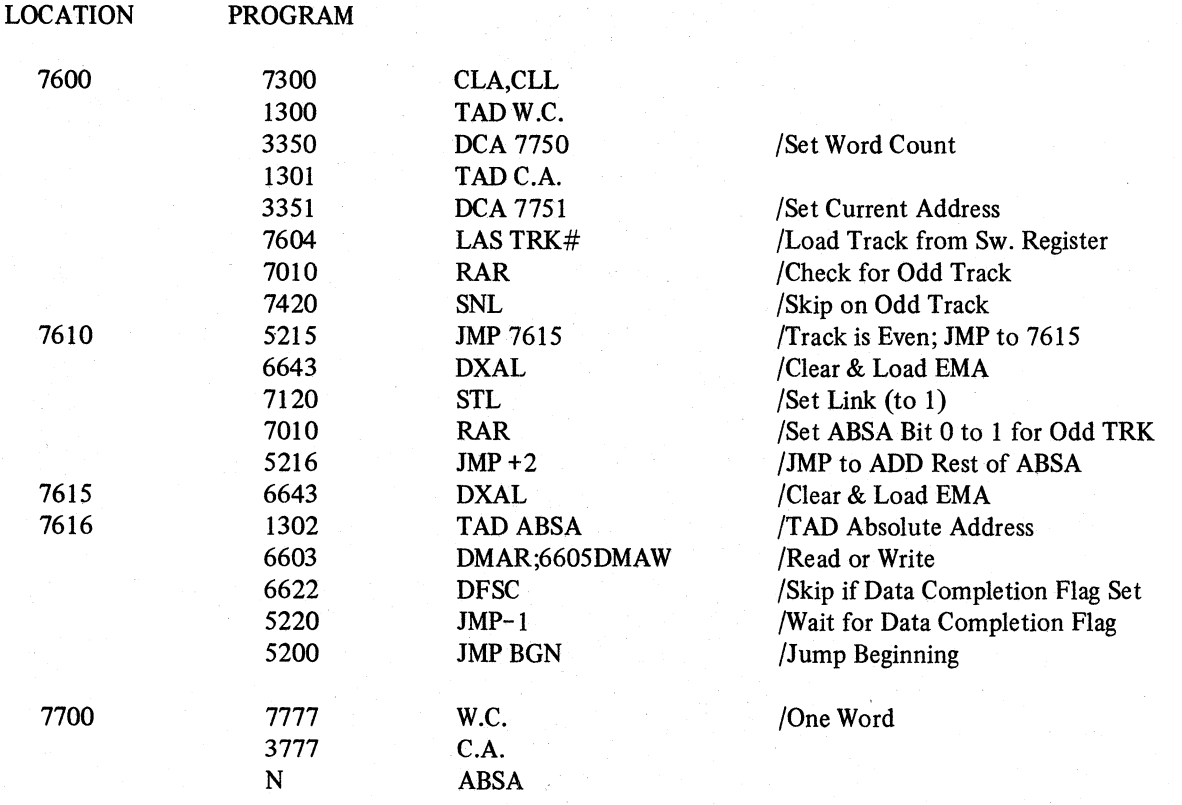

 $\label{eq:2.1} \frac{1}{2}\sum_{\mathbf{k}\in\mathbb{Z}}\left[\frac{1}{\sqrt{2}}\sum_{\mathbf{k}\in\mathbb{Z}}\left(\frac{1}{\sqrt{2}}\sum_{\mathbf{k}\in\mathbb{Z}}\left(\frac{1}{\sqrt{2}}\sum_{\mathbf{k}\in\mathbb{Z}}\left(\frac{1}{\sqrt{2}}\right)\right)\right)\right]$ 

 $\sim$ 

 $\int_{\mathbb{R}^d} \left| \left( \frac{1}{2} \int_{\mathbb{R}^d} \left| \frac{1}{2} \int_{\mathbb{R}^d} \left| \frac{1}{2} \int_{\mathbb{R}^d} \left| \frac{1}{2} \int_{\mathbb{R}^d} \left| \frac{1}{2} \int_{\mathbb{R}^d} \left| \frac{1}{2} \int_{\mathbb{R}^d} \right| \right| \right| \right) \right| \, d\mathcal{H}$ 

 $\sim$   $\sim$ 

 $\alpha$  .

 $\hat{\mathcal{A}}$ 

 $\sim$  $\label{eq:1} \frac{1}{2}\sum_{i=1}^n\sum_{j=1}^n\frac{1}{2\pi\sqrt{2\pi\left(\frac{1}{2}\right)^2}}\sum_{j=1}^n\sum_{j=1}^n\frac{1}{2\pi\sqrt{2\pi\left(\frac{1}{2}\right)^2}}\sum_{j=1}^n\frac{1}{2\pi\sqrt{2\pi\left(\frac{1}{2}\right)^2}}\sum_{j=1}^n\frac{1}{2\pi\sqrt{2\pi\left(\frac{1}{2}\right)^2}}\sum_{j=1}^n\frac{1}{2\pi\sqrt{2\pi\left(\frac{1}{2}\right)^2}}\sum_{j=1}^n$ 

 $\label{eq:1} \frac{1}{\sum_{i=1}^n \sum_{j=1}^n \alpha_j} \sum_{j=1}^n \alpha_j \alpha_j \, .$ 

## **APPENDIX C SPECIAL CALIBRATION REQUIREMENTS**

## **C.1 REPLACING THE SHOES**

 $\curvearrowleft$ 

To replace the shoes, perform the following steps:

- 1. Dismantle the assembly according to the instructions of Paragraph 8.0, step 3.
- 2. the outside shoe must then be removed first. Figure C-1. Remove the damaged shoe.
- 3. Examine the new shoe. If it must be cleaned,<br>
flush it with Methanol spray and blow it dry<br>
it so that its inner edge is just touching the<br>
it so that its inner edge is just touching the remain, saturate a cotton swab with Methanol and carefully wipe the head. Insert the new
- 4. To align the heads cut out a single layer of Kimwipe, approximately 4 in.  $\times$  4 in., and lay the Kimwipe over the motor hub to ensure a 8. If any pad is out of line, loosen the three tight fit for the alignment disk found in the RS mounting screws on the bottom of the block Kit. And position it properly.
- 5. Gently fit the alignment disk over the tissue and hub until it is well seated. Ensure that the heads are seated firmly against the disk.
- 6. The outermost head on every pad must be in Locate the damaged shoe. If it is an inside shoe, line with its scribe line on the disk, as shown in
- with MS220 Aeroduster. If any contaminants it so that its inner edge is just touching the movement contains a structure of the state in the state of the state structure of the state of the state structure of the state of t the motor so that the radial line is over the next head. pad. Check that its outside head is lined up head. with the next track on the disk.
	- mounting screws on the bottom of the block

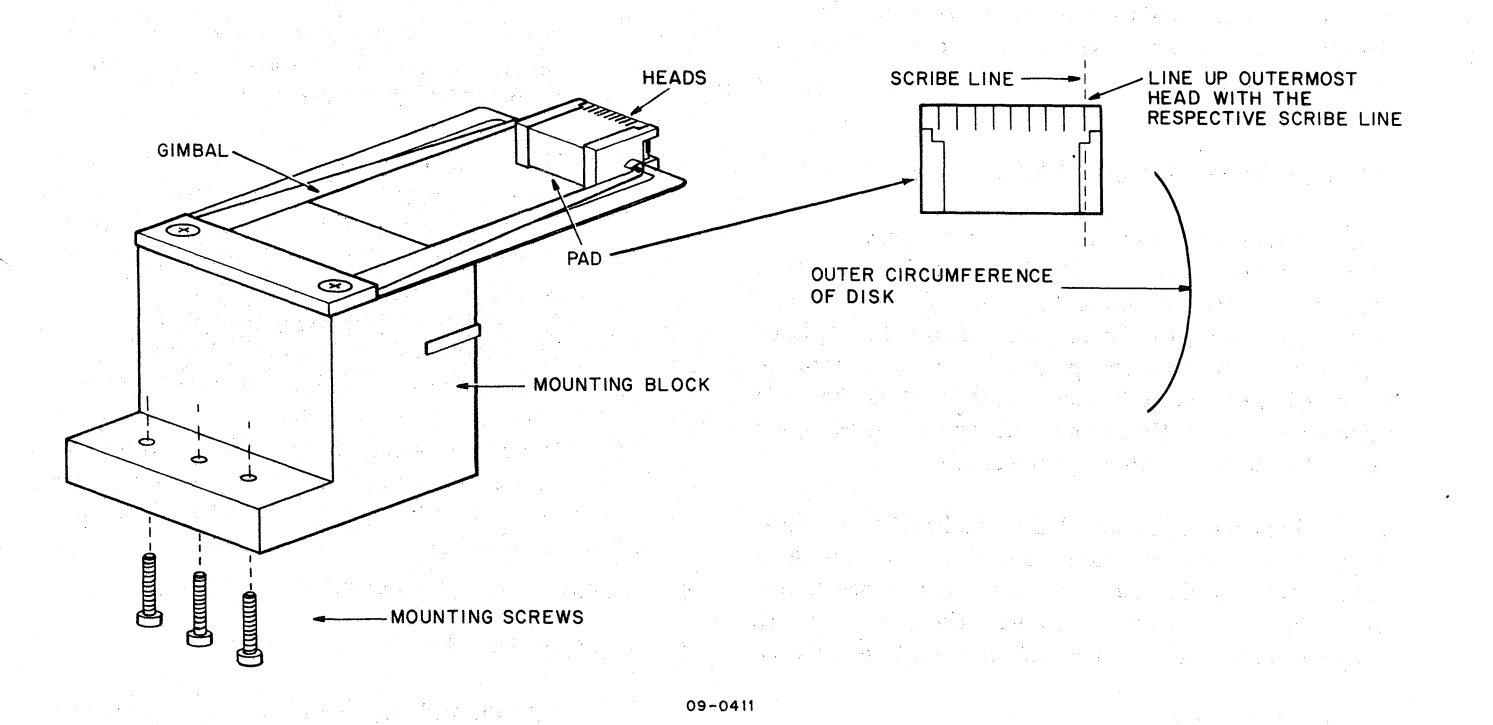

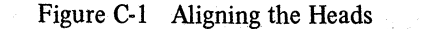

#### **C.2 MEASURING SURFACE MODULATION**

If a new surface has been installed, the surface modulation should be checked. It is the result of variations in the properties of the surface around the disk. The test is done on the A track only. It is measured using the following procedure:

- 1. Connect a *calibrated* oscilloscope probe to pin A02T of the RS08 or RS09 (A Timing Track read amp).
- 2. Connect the oscilloscope ground strap to A02C.
- 3. Place the oscilloscope setting on dc.
- 4. Trigger the oscilloscope on LINE.
- 5. Set the time base to 5 ms/cm.
- 6. Measure Vmax and Vmin pp. Surface modulation = Vmax pp - Vmin pp  $\times 100$  $V$ max pp +  $V$ min pp

(Surface modulation should be less than 20%)

It is expected that the surface modulation falls off considerably when checking other tracks further inside from the A track. Data tracks with more than 13 percent deviation may be curtailing the performance of the disk drive considerably.

#### C.3 DETERMINING REFERENCE TRACK (RS09)

C.3.l Determine Average Track for Each Matrix

When a new disk surface is installed or heads are replaced, the output of the data tracks (peak-to-peak amplitude) has to be read, recorded and compared, and the read amplifiers calibrated accordingly. This process involves measuring the mean voltage from each head and calculating the mean value for each shoe. The output variation of all shoes of any one matrix has to be within a certain limit.

The readings have to be recorded on the RS08M Data Sheet (Figure C-2) and the average track number (the track which has a reading equal to the mean of all shoes of each matrix) has to be posted on the disk cover. Use the appropriate program to select and read all 128 data tracks in sequence.

#### PDP-9, -15 Procedure

1. Use RS09/RF15 Alignment Program (MAINDEC-15-D5RA).

- 2. Load the alignment program and start at 200 with data switch 0 on a 1.
- 3. Calibrate the oscilloscope and probes. Use lOX probes only.
- 4. Select and read all 128 data tracks in sequence by entering the desired track number in data switches 11 through 17. The relationship between the selection lines at the RS09 and data switches 11 through 17 is shown below.

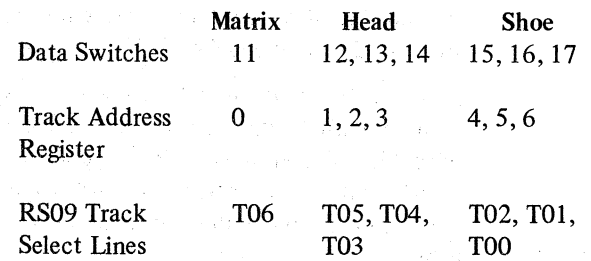

Continue with step 1 of the PDP-9, -11, -15 Procedure.

#### PDP-11 Procedure

- 1. Ensure that all AGC jumpers have been removed.
- 2. Write a 125252 pattern on the entire disk surface using the RFll Data Test diagnostic or the new Multi-Disk diagnostic.
- 3. Use the Stamp portion of the diagnostic to adjust the lower track in each matrix (track 0 and track 100) to 6 V peak-to-peak. Location of the data read amplifiers in the RSll logic panel is as follows:

Matrix  $0 - G085$  module in A05-B05 Matrix  $1 - G085$  module in A07-B07

4. Using the Stamp portion of the diagnostic, record the average peak-to-peak voltage for each head (0-177) on the RS08M Data Sheet (Figure C-2).

Continue with step 1 of the PDP-9, -11, -15 Procedure.

#### PDP-9, -11, ·15 Procedure

1. Take the arithmetic mean peak-to-peak readings on each head. To read the tracks on matrix 0, probe should go on AOST; for matrix 1, on A07T.

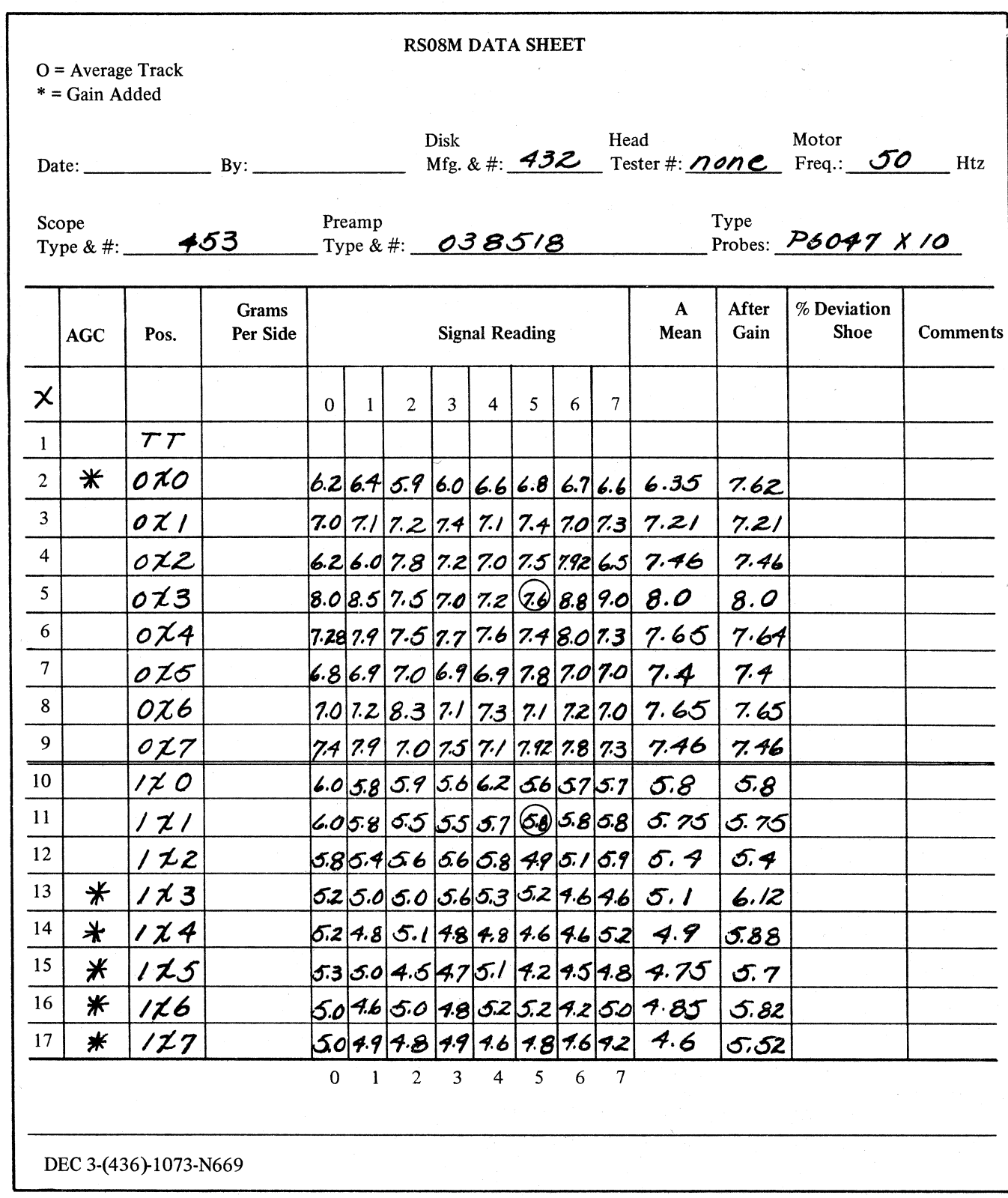

Note: Each shoe must not have more than 20 percent deviation.

Figure C-2 RS08M Data Sheet

 $\ddot{\phantom{0}}$ 

2. From the readings taken, check the deviation for each shoe. Use one of two methods. The first one uses the formula below:

 $\frac{\text{Vmax} - \text{Vmin}}{\text{Vmax} + \text{Vmin}} \times 100 = \%$  deviation

where: Vmax is the largest mean peak-to-peak voltage taken on that shoe; Vmin is the smallest mean peak-to-peak voltage taken on that shoe.

This value should be less than 13 for any shoe. If it is more than 13, the shoe should be replaced.

The second method takes Vmin and adds 30 percent of Vmin to itself.

The formula is:  $( Vmin \times 0.3 ) + Vmin.$ 

The sum must be greater than Vmax. If the sum is less than Vmax, it means that the difference between Vmax and Vmin is greater than 30 percent of Vmin; in this case, the shoe has to be replaced.

#### C.3.2 Adjusting the Data Read Amplifiers

Prior to the introduction of Revision F G085 Read Amplifiers, the percentage of deviation between the shoes of each matrix was calculated. Then, if it was necessary, the percentage of deviation was reduced by applying an AGC (Automatic Gain Control) jumper, for more gain, to the shoe with the lowest mean output. At this time, the data readers were calibrated by means of the gain adjustment.

Because it is practically impossible to see each individual excessively high or low amplitude bit out of more than 2000 words of data around each track, a new method which dynamically checks where gain jumpers are needed is described in this paragraph.

The use of different value gain and slice level adjustment potentiometers on Revision F G085 Read Amplifiers enables you to set gain for your average track to a nominal  $(6 V)$  level. This level does not need to be changed after the initial setting at the beginning of the calibration procedure. Instead, the slice level is calibrated down to a limit where noise is picked up as data and up to a limit where data bits are dropped. (This method is similar to a memory threshold adjustment.)

In case the track that is dropping bits with high slice is not on the same shoe which picked up bits when slice was low, an AGC jumper is installed (Table C-I) which will boost the gain of the failing shoe by 20 percent. Now the slice is turned down again to see that the AGC jumper is not causing other tracks of the jumpered shoe to pick up bits. If not, the process can be repeated and thus the operating range (margins) widened.

Table C-I RS09, RS11 Jumpers to Increase Gain

| <b>Shoe</b><br>No. | Pin         |                  | Matrix<br>0 Gain | Matrix<br>1 Gain |
|--------------------|-------------|------------------|------------------|------------------|
| XX <sub>0</sub>    | B1 7M       |                  | <b>B20D</b>      | <b>B20K</b>      |
| XX1                | <b>B17N</b> |                  | <b>B20E</b>      | <b>B20L</b>      |
| XX2                | <b>B17P</b> |                  | <b>B18D</b>      | <b>B18L</b>      |
| XX3                | B17R        | To Matrix 0 gain | <b>B18E</b>      | <b>B18M</b>      |
| XX4                | <b>B17S</b> | OR Matrix 1 gain | <b>B18H</b>      | <b>B18P</b>      |
| XX5                | <b>B17T</b> |                  | <b>B18J</b>      | <b>B18R</b>      |
| XX6                | <b>B17U</b> |                  |                  |                  |
| XX7                | <b>B17V</b> |                  |                  |                  |
|                    |             |                  |                  |                  |

C.3.2.1 Using the RS09 Alignment Program to Adjust Data Read Amplifiers

#### **NOTE**

Make sure all G085 Read Amplifiers are of Revision F or newer.'

- 1. Load the RS09 Alignment Program (MAINDEC-15-D5RA).
- 2. Start at 200 and select the desired disk unit using data switches 5 through 8.
- 3. With data switch o up, select the average track (paragraph C.3.l) for each matrix. Use data switches 11 through 17.
- 4. Check for an average 6 V peak-to-peak signal amplitude. To check matrix 0, read from pin A05T; to check matrix 1, read from pin A07T. If necessary, adjust the gain (upper) potentiometer on the G085. (Follow the procedure as outlined in Table 3).

C-4

I,'

5. Set data switch 0 down (to 0) and data switch 4 up (to 1). To run the Data Pattern Test, select the desired switch setting for data switches 1, 2, 3, and 5 through 8. (Refer to switch option listing in the program writeup.)

The program now runs a random data test.

### NOTE

Unless you are quite familiar with this procedure, select one matrix at a time, using switch 10 to delete (upper) matrix 1 and switch 9 to delete (lower) matrix O.

- 6. Tum the slice level down slowly to the point where error printouts indicate which track is picking up bits.
- 7. Put data switch 4 down. The program now runs several patterns: 1) 252525; 2) 525252; 3) even word 0, odd words 777777; 4) even words 777777, odd words 0, and a random data pattern.
- 8. Back up the slice level to the point where you get at least two complete error-free passes of the program.
- 9. Record which track(s) failed on the Calibration Sheet (Figure C-3).
- 10. If this is the first time the slice level was turned down, select the track which has the most errors; if other than the first time, select the previously found REFERENCE track (refer to NOTE below). Use data switches 12 through 17 of the matrix (data switch 11) which is being checked. Set data switch 0 to 1 and read the slice level and record it on the RS Calibration Sheet.

#### **NOTE**

The track which fails when the slice level is adjusted down for the first time around will be recorded as the REFERENCE track. Only the REFERENCE track will be used for any and all slice level readings and adjustments during the remainder of the calibration procedure. Also, any future routine checks and troubleshooting should be done by referring to the REFERENCE track. This is because this track and shoe, failing with low slice, would have the maximum noise for zero data and therefore should never need an AGC jumper; also, both signal amplitude (gain) and slice level should not change.

- 11. If this is not the first pass through steps 6, 7, 8, 9, and 10, check if the shoe of the track which failed in step 6 has an AGC jumper. If it has, go to step 20; if not, continue with the next step.
- 12. Put data switch 0 down (to 0) and switch 4 up (to 1) and tum slice level up to the point where error printouts indicate failures.
- 13. Put data switch 4 down. The program now runs the patterns as described in step 7.
- 14. Back down the slice level to the point where you get at least two complete error-free passes of the program.
- 15. Record which track(s) failed on the Calibration Sheet.
- 16. Select REFERENCE track. Set data switch 0 to a 1. Read the slice level and record on the RS Calibration Sheet.

## RS CALIBRATION SHEEr

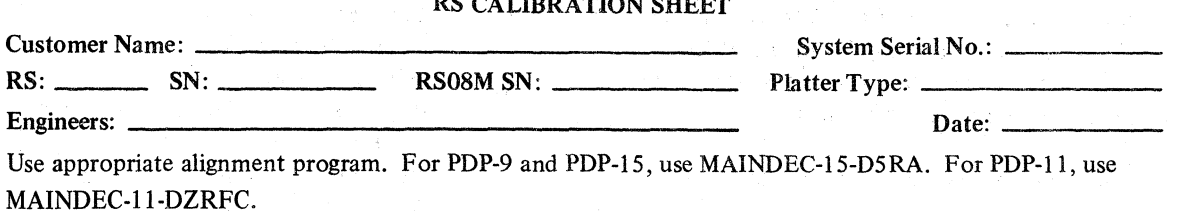

Surface Modulation on A Track: \_\_\_\_ %

## MATRIX 0

Average Track # \_\_\_\_ . Set peak-to-peak amplitude to 6 volts.

Average Track  $\#$  \_\_\_\_\_\_\_\_\_\_\_. Set peak-to-peak ampiritude to 6 volts.<br>\*1 Reference Track  $\#$  \_\_\_\_\_\_; Gain: \_\_\_\_V; Final Slice Setting \*2 \_\_\_\_V;

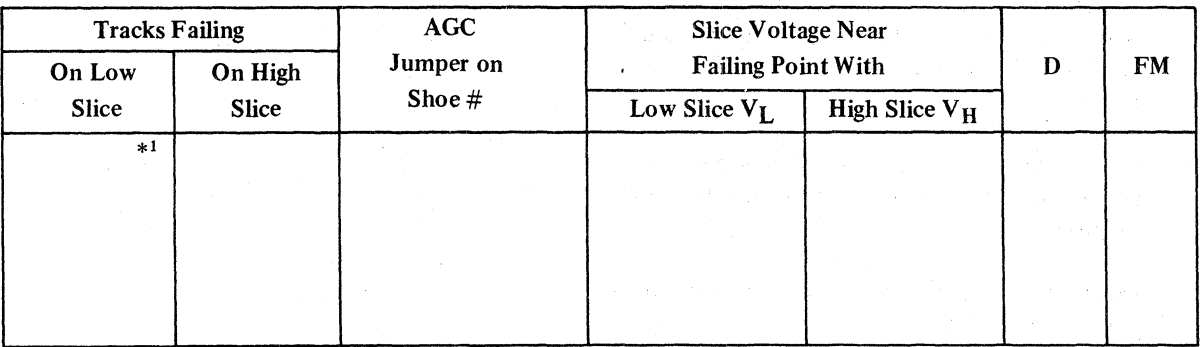

D = V<sub>H</sub> – V<sub>L</sub>; MINIMUM D = 1.3V; MAXIMUM V<sub>L</sub> = 1.0V; MINIMUM FM = 0.4 \*2 FINAL SLICE SETTING VF =  $\frac{V_H + V_L}{V_H + V_L}$ ; FM =  $\frac{V_H - V_L}{V_H + V_L}$ 2  $V_H + V_L$ 

 $\bar{\gamma}$ 

### MATRIX 1

Average Track # \_\_\_\_\_\_\_\_\_\_. Set peak-to-peak amplitude to 6 volts.

\*1 Reference Track  $\#$  \_\_\_\_; Gain: \_\_\_\_ V; Final Slice Setting \*2 \_\_\_ V;

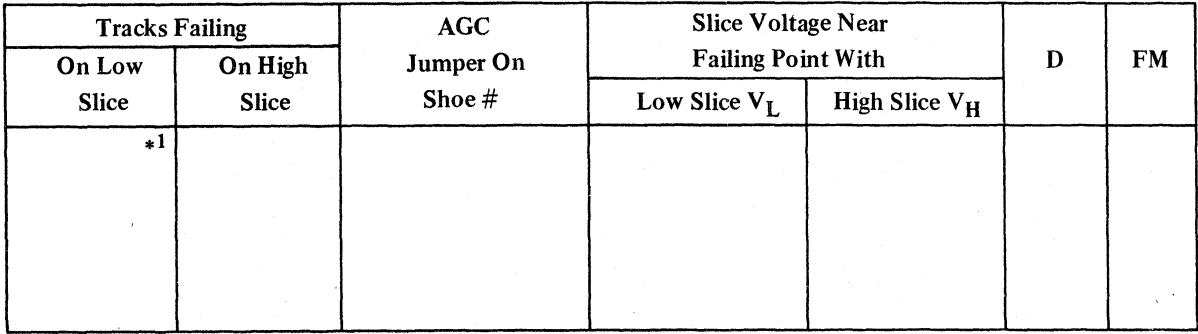

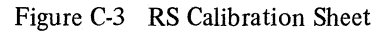

17. Calculate the difference between the slice voltages near the low and the high slice failing points. Also, calculate the figure of merit. Record both values in columns "D" and "FM", respectively.

#### **NOTE**

If the values for "D" and "FM" are exceptionally good, i.e., the values are well above the specified low limits, you may proceed to step 21.

18. If the track that failed in Step 12 is on a shoe which failed before, either on low slice or high slice, go to step 20; if it has not failed before, go to the next step.

- 19. Install an AGC jumper and go back to step 6.
- 20. If the "FM" and "D" is not acceptable (refer to specs on RS Calibration Sheet, Figure C-3), correct the source of the problem and start back at the beginning of the RS09 calibration.
- 21. Calculate final slice level (refer to formula on RS Calibration Sheet, Figure C-3), and set the REFERENCE track to the calculated value.
- 22. Record final slice level on RS Calibration Sheet and on the sticker on the disk cover.

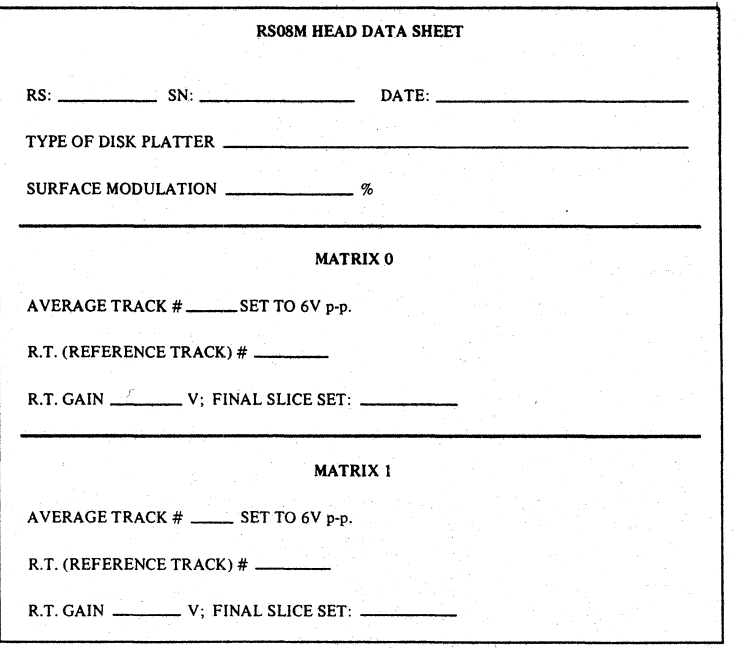

Figure C-4 RS08M Head Data Sheet

C.3.2.2 Using the **RFll** Multi-Disk Program to Adjust Data Read Amplifiers - In order to facilitate calibration procedures, the use of operational switch settings has been incorporated into the original Multi-Disk program. This new Multi-Disk program is MAINDEC-ll-DZRFC. The switches used are listed in Table C-2.

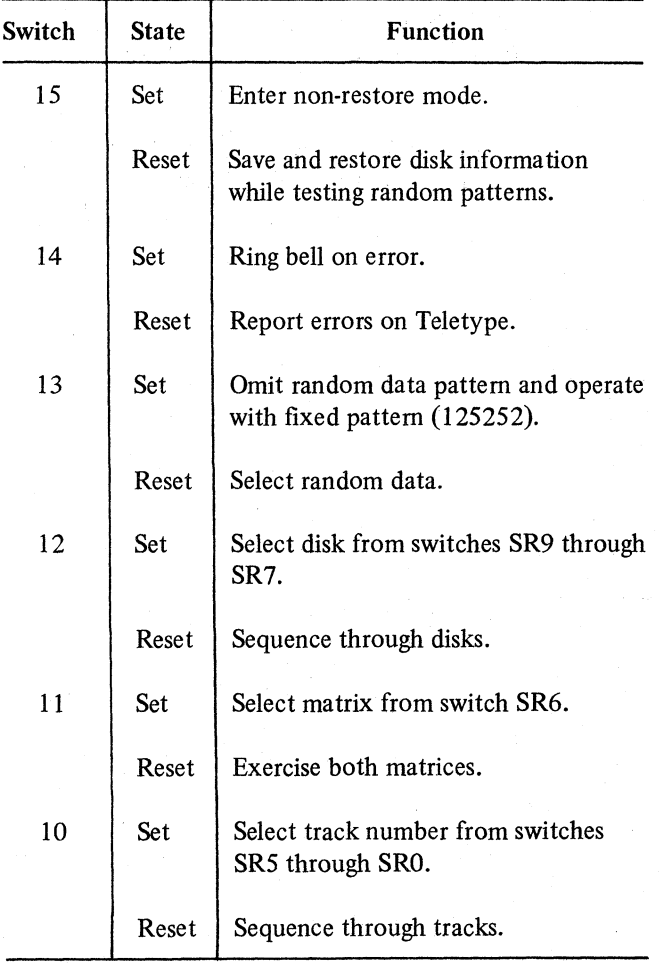

#### Table C-2 Control Switch Settings

The Stamp Test portion of the Multi-Disk program allows the operator to statically select any track on any disk. This enables the user to read gain and slice information for that particular head. The starting address of this test is location 210. The following switches are functional during the test:

> Switches 15 through 10 9,8, and 7 6 through 0

Function Not used Disk selection Track selection

- 1. Run the Multi-Disk program in the random pattern, non-save mode of operation.
- 2. Carefully reduce the slice voltage on Matrix 0 and find the one low failing point. Increase slice voltage slightly until the program just runs error free. This test determines the 0 noise level. Record the number of the track that caused an error on the Calibration Sheet (Figure C-3) as the REFERENCE track.
- 3. Stop the random pattern program. Write a 125252 pattern and restart the Stamp test, selecting the reference track (the track found on the first pass in step 2 of this procedure). Record the low slice voltage level  $(V<sub>r</sub>)$ . On the first pass, the gain of the reference track should also be measured and recorded.
- 4. Restart the Multi-Disk program in the random pattern, non-save mode. Carefully increase the slice voltage and find the one high failing point. Reduce the slice voltage slightly until the program just runs error free. This test finds the 1 noise level.
- 5. Stop the random pattern program. Write a 125252 pattern and restart the Stamp test, selecting the reference track. Record the high failing track number and the high slice voltage  $(V_H)$ .

6. Install an AGC jumper on the shoe containing the high failing track found in step 4. Record the jumper location (refer to Table C-I).

7. Calculate and record the Figure of Merit (FM) and the signal region (D), where:

$$
FM = \frac{V_H - V_L}{V_H + V_L}
$$
  
and D = V\_H - V\_L.

8. Repeat steps 1 through 7 until D is maximized. If D decreases significantly on a subsequent pass, remove the previous AGC jumper.

9. The following values are the *minimum* acceptable results when calibrating the RSl1. In actual practice, a disk with a good surface and well matched shoes surpasses these values by a wide margin. Because the goal of the calibration procedure is to maximize disk performance, every effort should be made to exceed these values.

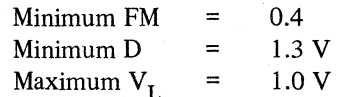

10. When D has been maximized, calculate and record the final slice voltage setting  $(V_F)$  using the data from the last pass where

$$
V_F = \frac{V_H + V_L}{2}
$$

Set the slice voltage to  $V_F$  on the reference track and record this value plus the reference track gain on the tag attached to the disk enclosure.

11. Repeat the entire procedure for Matrix 1.

C.4 RS08 DATA TRACK GAIN (AGC EQUALIZATION) The following is the proper procedure for Data Track Gain adjustment on the RS08:

- 1. To successfully perform Data Track Gain adjustments, the RF08/RS08 system must be capable of writing all Is on every data track; it must also be capable of reading, with errors permissible, on each data track.
- 2. Write all Is on all data tracks, using Disk Data diagnostic subroutine SA201.

3. Set the oscilloscope vertical amplitude to 0.2 V/cm, set the sweep speed to 2 ms/cm triggered from ON-LINE, and connect the channel 1 probe to A12T and ground it to A12-S.

 $\mathcal{C}$ 

- 4. Using Disk Data Track selection subroutine SA026S, adjust the G08S gain potentiometer in location Al2 to obtain a reading of 7 V peak-to-peak on data track 000.
- 5. Using Disk Data Track selection subroutine SA026S, measure and record the amplitudes of all data tracks on the RS08 Amplitude Sheet. Observe the results and equalize the data tracks as required using AGC jumpers (Table C-3).
- 6. After equalizing the data tracks, set the G08S gain so that the highest amplitude track is 12 V peak -to-peak.

#### **NOTE**

Average data track amplitude must never exceed 12 V peak-to-peak or go below 4.5 V peak-to-peak. If these conditions are not met, adjust the gain of the G085 module, located in slot A12, to compensate for the difference, then repeat step 5.

If compensation is not met, reject the unit and change the read/write head to low or high TK.

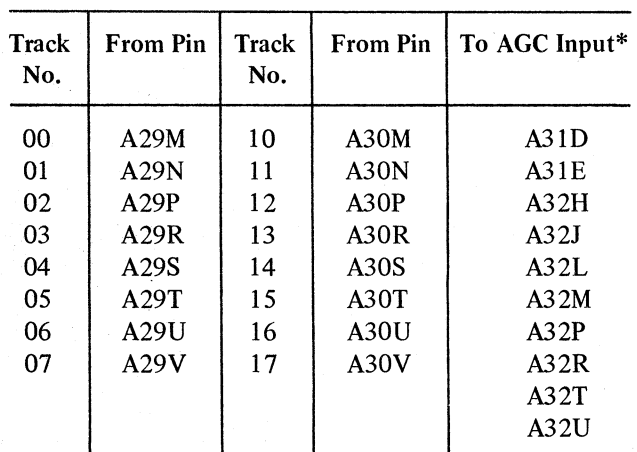

Table C-3 RS08 Jumpers to Increase Gain

\*Use only one jumper to an input.

C-9

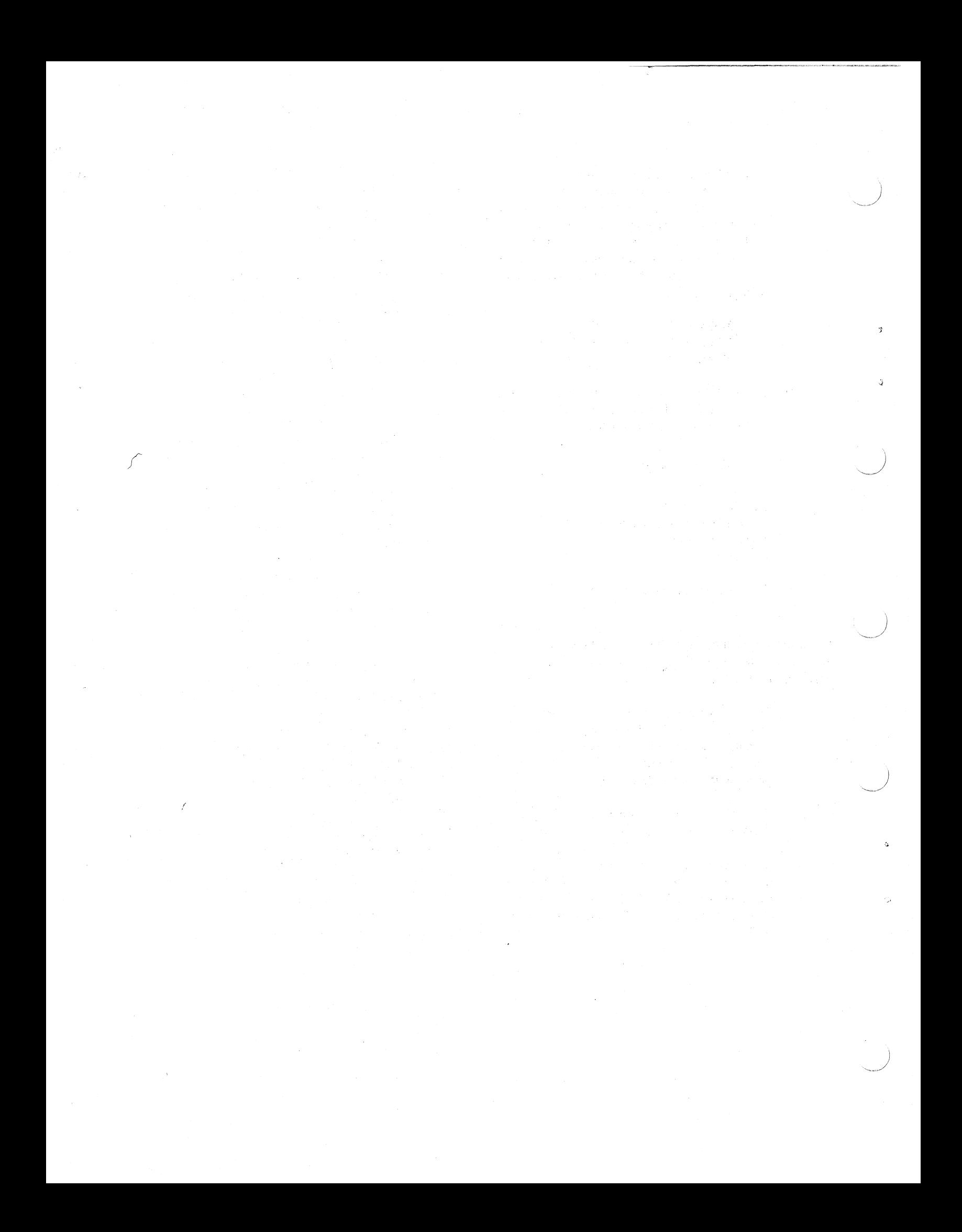

## RS08/RS09 DECDISK PREVENTIVE MAINTENANCE PROCEDURE DEC-F8-HRSPM-A-D

## Reader's Comments

Your comments and suggestions will help us in our continuous effort to improve the quality and usefulness of our publications.

What is your general reaction to this manual? In your judgment is it complete, accurate, well organized, well written, etc.? Is it easy to use?

/

What features are most useful? ------------------------------------------------------------

What faults do you find with the manual?

Does this manual satisfy the need you think it was intended to satisfy?

Does it satisfy your needs? \_\_\_\_\_\_\_\_\_\_\_\_\_\_\_\_\_ '"'""- Why? \_\_\_\_\_\_\_\_\_\_\_\_\_\_\_\_\_ \_\_\_

 $\,$  . A . The second results of  $\,$  . The second control  $\,$  . The second control  $\,$  . The second control  $\,$  ,  $\,$  ,  $\,$  ,  $\,$  ,  $\,$  ,  $\,$  ,  $\,$  ,  $\,$  ,  $\,$  ,  $\,$  ,  $\,$  ,  $\,$  ,  $\,$  ,  $\,$  ,  $\,$  ,  $\,$  ,

**如果我们做到他的样子。** 

Would youtylease indicate any factual errors you have found.

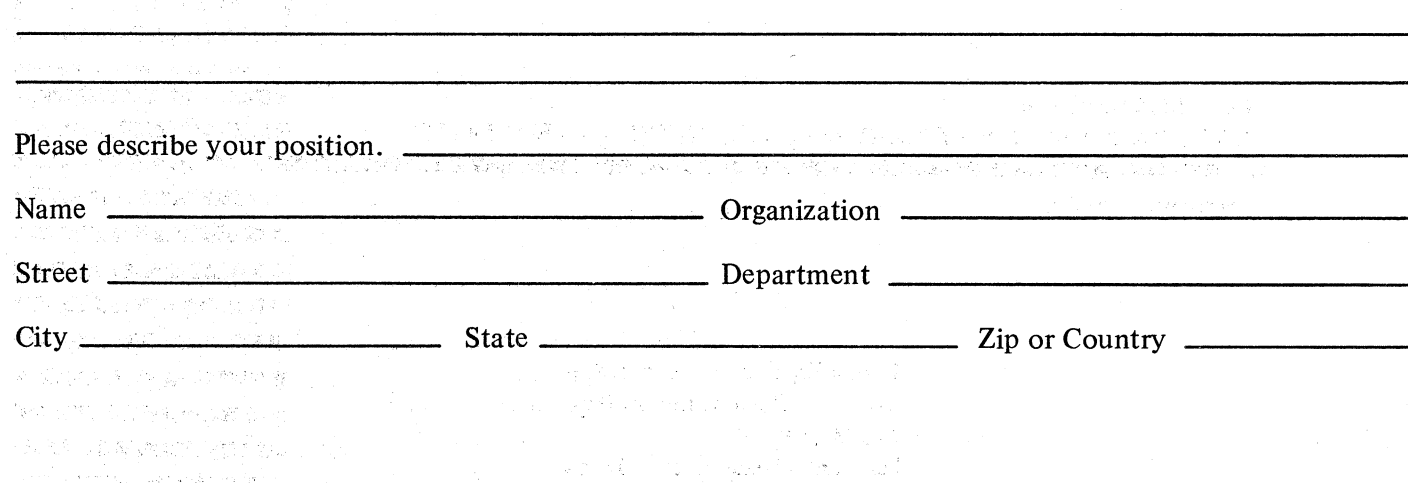

CUT OUT ON DOTTED LINE

-----------~~-------.----

Do Not Tear - Fold Here and Staple

FIRST CLASS PERMIT NO. 33 MAYNARD, MASS.  $\gamma$ 

 $\mathbb{S}$ 

## BUSINESS REPLY MAIL NO POSTAGE STAMP NECESSARY IF MAILED IN THE UNITED STATES

Postage will be paid by:

*i* I I

Digital Equipment Corporation Technical Documentation Department 146 Main Street Maynard, Massachusetts 01754

## didita DIGITAL EQUIPMENT CORPORATION **WORLDWIDE SALES AND SERVICE**

# **MAIN OFFICE AND PLANT**

Maynard, Massachusetts, U.S.A. 01754 • Telephone: From Metropolitan Boston: 646-8600 • Elsewhere: (617)-897-5111 TWX: 710-347-0212 Cable: DIGITAL MAYN Telex: 94-8457

# **DOMESTIC**

# **NORTHEAST**

# **MID-ATLANTIC (cont.)**

**REGIONAL OFFICE:** Princeton 235 Wyman Street, Waltham, Mass. 02154 U.S. Route 1, Princeton, New Jersey 08540 Telephone: (617)-890-0330/0310 Dataphone: 617-890-3012 or 3013 Telephone: (609)-452-2940 Dataphone: 609-452-2940

## **CONNECTICUT** Meriden

240 Pomeroy Ave., Meriden, Conn. 06540 Telephone: (203)-237-8441/7466 Dataphone: 203-237-8205

# Fairfield

1275 Post Road, Fairfield, Conn. 06430 Telephone: (203)-255-5991

## **NEW YORK**

Rochester 130 Allens Creek Road, Rochester, New York Telephone (716)-461-1700 Dataphone 716-244-1680 Syracuse 6700 Thompson Road, Syracuse, New York 13211 Telephone: (315)-437-1593/7085 Dataphone: 315-454-4152

## **MASSACHUSETTS** Marlborough

One from Way

# NEW YORK Long Island 1 Huntington Quadrangle Suite 1507 Huntington Station, New York 11746 Telephone (516)-694-4131 (212)-895-8095

Dataphone: 516-293-5693 Manhattan 810 7th Ave., 22nd Floor

New York: N.Y. 10019 Telephone: (212)-582-1300

## PENNSYLVANIA

Philadelphia Digital Hall 1740 Walton Road, Blue Bell, Pennsylvania 19422 Telephone: (215)-825-4200

## **TENNESSEE** Knoxville 6311 Kingston Pike, Suite 21E Knoxville, Tennessee 37919 Telephone: (615)-588-6571 Dataphone: 615-584-0571 **WASHINGTON D.C.** Lanham 30 Office Building 4900 Princess Garden Parkway, Lanham, Maryland Telephone: (301)-459-7900 Dataphone: 301-459-7900 X53 **CENTRAL REGIONAL OFFICE:** 1850 Frontage Road, Northbrook, Illinois 60062 Telephone: (312)-498-2500 Dataphone: 312-498-2500 Ex. 78. **INDIANA** Indianapolis 21 Beachway Drive, Suite G. Indianapolis, Indiana 46224 Telephone: (317)-243-8341 Dataphone: 317-247-1212 **ILLINOIS** Chicago 1850 Frontage Road Northbrook, Illinois 60062 Dataphone: 312-498-2500 **LOUISIANA** New Orleans 3100 Ridgelake Drive, Suite 108 Metairie, Louisiana 70002

## **CENTRAL** (cont.)

**MICHIGAN** Ann Arbor 230 Huron View Boulevard, Ann Arbor, Michigan 48103 Telephone: (313)-761-1150 Dataphone: 313-769-9883 Detroit 23777 Greenfield Road Suite 189 Southfield, Michigan 48075 Dataphone: 313-557-3063 MINNESOTA Minneapolis 8030 Cedar Ave. South, Minneapolis, Minnesota 55420 Telephone: (612)-854-6562-3-4-5 Dataphone: 612-854-1410 **MISSOURI** Kansas City 12401 East 43rd Street, Independence, Missouri 64055 Telephone: (816)-252-2300 Dataphone: 816-461-3100 St. Louis Suite 110, 115 Progress Parkway Maryland Heights, Missouri 63043 Telephone: (314)-878-4310 Dataphone: 816-461-3100

# **WEST**

**REGIONAL OFFICE:** 310 Soquel Way, Sunnyvale, California 94086 Telephone: (408)-735-9200 Dataphone: 408-735-1820

## ARIZONA

Phoenix 4358 East Broadway Road, Phoenix, Arizona 85040 Telephone: (602)-268-3488 Dataphone: 602-268-7371

## CALIFORNIA Santa Ana

2110 S. Anne Street, Santa Ana, California 92704 Telephone: (714)-979-2460 Dataphone: 714-979-7850 San Diego

6154 Mission Gorge Road Suite 110, San Diego, California Telephone: (714)-280-7880/7970 Dataphone: 714-280-7825 San Francisco

1400 Terra Bella, Mountain View, California 94040 Telephone: (415)-964-6200 Dataphone: 415-964-1436 Oakland 7850 Edgewater Drive, Oakland, California 94621 Telephone: (415)-635-5453/7830 Dataphone: 415-562-2160 West Los Angeles 1510 Cotner Avenue, Los Angeles, California 90025 Telephone: (213)-479-3791/4318 Dataphone: 213-478-5626 **COLORADO** 7901 E. Bellevue Avenue Suite 5, Englewood, Colorado 80110 Telephone: (303)-770-6150 Dataphone: 303-770-6628 **NEW MEXICO** 

Marlborough, Mass. 01752 Telephone: (617)-481-7400 Telex: 710-347-0348 **MID-ATLANTIC REGIONAL OFFICE:** U.S. Route 1, Princeton, New Jersey 08540 Telephone: (609)-452-2940 **FLORIDA** Orlando Suite 130, 7001 Lake Ellenor Drive, Orlando, Florida 32809 Telephone: (305)-851-4450 Dataphone: 305-859-2360 **GEORGIA Atlanta** 2815 Clearview Place, Suite 100 Atlanta, Georgia 03040 Telephone: (404)-451-7411 Dataphone: 305-859-2360 **NORTH CAROLINA** Durham/Chapel Hill Executive Park 3700 Chapel Hill Blvd. Durham, North Carolina 27707 Telephone: (919)-489-3347 Dataphone: 919-489-7832 **NEW JERSEY** Fairfield 253 Passaic Ave., Fairfield, New Jersey 07006 Telephone: (201)-227-9280 Dataphone: 201-227-9280 Metuchen 95 Main Street, Metuchen, New Jersey 08840 Telephone: (201)-549-4100/2000 Dataphone: 201-548-0144

**OHIO Cleveland** 2500 Euclid Avenue, Euclid, Ohio 44117 Telephone: (216)-946-8484 Dataphone: 216-946-8477 Dayton 3101 Kettering Boulevard Dayton, Ohio 45439 Telephone: (513)-294-3323 Dataphone: 513-298-4724 OKLAHOMA Tulsa 3140 S. Winston Winston Sq. Bldg., Suite 4, Tulsa, Oklahoma 74135 Telephone: (918)-749-4476 Dataphone: 918-749-2714 PENNSYLVANIA Pittsburgh 400 Penn. Center Boulevard, Pittsburgh, Pennsylvania 15235 Telephone: (412)-243-9404 Dataphone: 412-824-9730 **TEXAS** Dallas Plaza North, Suite 513 2880 LBJ Freeway, Dallas, Texas 75234 Telephone: (214)-620-2051 Dataphone: 214-620-2061 **HOUSTON** 6656 Hornwood Drive Monterey Park, Houston, Texas 77036 Telephone: (713)-777-3471 Dataphone: 713-777-1071 **WISCONSIN** Milwaukee 8531 West Capitol Drive, Milwaukee, Wisconsin 53222 Telephone: (414)-463-9110 Dataphone: 414-463-9115

Albuquerque 10200 Menual N.E., Albuquerque, New Mexico 87112 Telephone: (505)-296-5411/5428 Dataphone: 505-294-2330

Portland Suite 168 5319 S.W. Westgate Drive, Portland, Oregon 97221. Telephone: (503)-297-3761/3765

UTAH Salt Lake City 429 Lawn Dale Drive, Salt Lake City, Utah 84115 Telephone: (801)-487-4669 Dataphone: 801-467-0535

**WASHINGTON** Bellevue 13401 N.E. Bellevue, Redmond Road, Suite 111 Bellevue, Washington 98005 Telephone: (206)-545-4058/455-5404 Dataphone: 206-747-3754

# **EUROPEAN HEADOUARTERS**

Digital Equipment Corporation International Europe 81 route de l'Aire 1211 Geneva 26, Switzerland Telephone: 42 79 50 Telex: 22 683

# **FRANCE**

Digital Equipment France Centre Silic - Cidex L 225 94533 Rungis, France Telephone: 687-23-33 Telex 26840 **GRENOBLE** Digital Equipment France Tour Mangin 16 Rue Du Gal Mangin 38100 Grenoble, France Telephone: (76)-87-56-01 Telex: 212-32882

# **UNITED KINGDOM (cont.)**

Telephone: (504)-837-0257 Dataphone: 504-833-2800

**READING** Fountain House, Butts Centre Reading RG1 7ON, England Telephone: (0734)-583555 Telex: 8483278

# **NETHERLANDS**

Digital Equipment N.V. THE HAGUE Sir Winston Churchillian 370 Rijswijk/The Hague, Netherlands Telephone: 94 9220 Telex: 32533

**ISRAEL** DEC Systems Computers Ltd. **TEL AVIV** Suite 103, Southern Habakuk Street Tel Aviv, Israel Telephone: (03) 443114/440763 Telex: 922-33-3163

# **CANADA**

**INTERNATIONAL** 

Digital Equipment of Canada, Ltd. **CANADIAN HEADQUARTERS** P.O. Box 11500

**JAPAN** 

OREGON

Digital Equipment Corporation International Kowa Building No. 16 - Annex, First Floor 9-20 Akasaka 1-Chome Minato-Ku, Tokyo 107, Japan. Telephone: 586-2771 Telex: J-26428 Rikel Trading Co., Ltd. (sales only) Kozato-Kalkan Bidg. No. 18-14 Nishishimbashi 1-Chome Minato-Ku, Tokyo, Japan Telephone: 5915246 Telex: 781-4208

## **GERMAN FEDERAL REPUBLIC** Digital Equipment GmbH **MUNICH** 8 Muenchen 13, Wallensteinplatz 2 Telephone: 0811-35031 Telex: 524-226 **COLOGNE** 5 Koeln 41, Aachener Strasse 311

Telephone: 0221-44-40-95 Telex 888-2269 Telegram: Flip Chip Koeln

## **FRANKFURT**

6078 Neu-Isenburg 2 Am Forstaus Gravebruch 5-7 Telephone: 06102-5526 Telex: 41-76-82 HANNOVER 3 Hannover, Podbielskistrasse 102 Telephone: 0511-69-70-95 Telex: 922-952

**STUTTGART** D-7301 Kemnat, Stuttgart Marco-Polo-Strasse 

## **AUSTRIA**

Digital Equipment Corporation Ges.m.b.H. **VIENNA** Mariahilferstrasse 136, 1150 Vienna 15, Austria Telephone: 85 51 86

## **UNITED KINGDOM**

Digital Equipment Co. Ltd. U.K. HEADOUARTERS Fountain House, Butts Centre Reading RG1 7ON, England Telephone (0734)-583555 Telex 8483278 **BIRMINGHAM** Maney Buildings 29/31 Birmingham Rd., Sutton Coldfield Warwickshire, England: Telephone: 021-355-5501 Telex: 337-060 **BRISTOL** Fish Ponds Road, Fish Ponds Bristol: England BS163HO

# **BELGIUM**

Digital Equipment N.V./S.A. **BRUSSELS** 108 Rue D'Arlon 1040 Brussels, Belgium Telephone: 02-139256 Telex: 25297

## **SWEDEN**

Digital Equipment AB **STOCKHOLM** Englundavagen 7, 171 41 Solna, Sweden Telephone: 98 13 90 Telex: 173 50 Cable: Digital Stockholm

## **NORWAY**

Digital Equipment Corp. A/S **OSLO** Trondheimsveien 47 Oslo 5, Norway Telephone: 02/68 34 40 Telex: 19079 DEC N

## **DENMARK**

Digital Equipment Aktiebolag COPENHAGEN Hellerupveg 66 2900 Hellerup, Denmark

## **FINLAND**

Digital Equipment AB **HELSINKI** Titismaantie 6 SF-00710 Helsinki 71 Telephone: (090) 370133 Cable: Digital Helsinki

## SWITZERLAND

Digital Equipment Corporation S.A. **GENEVA** 20. Quai Ernest Ansermet Boite Postale 23, 1211 Geneva 8, Switzerland Telephone No. 022 20 40 20 and 20 58 93 and 20 68 93 ीelex: 28.92.01 कर

**ZURICH:** Digital Equipment Corp. AG. Schaffhauserstr. 315-5

Ottawa, Ontario, Canada **K2H 8K8** 

## Telephone: (613)-592-5111 TWX: 610-562-8732

**TORONTO** 2550 Goldenridge Road, Mississauga, Ontario Telephone: (416)-270-9400 TWX: 610-492-7118

# MONTREAL

9045 Cote De Liesse Dorval, Quebec, Canada H9P 2M9 Telephone (514)-636-9393 Telex 610-422-4124

**CALGARY/Edmonton** Suite 140, 6940 Fisher Road S.E. Calgary, Alberta, Canada Telephone: (403) 435-4881 TWX: 403-255-7408

## **VANCOUVER** Suite 202

644 S.W. Marine Dr., Vancouver British Columbia, Canada V6P 5Y1 Telephone: (604)-325-3231 Telex: 610-929-2006

# **GENERAL INTERNATIONAL SALES**

**REGIONAL OFFICE** 146 Main Street, Maynard, Massachusetts 01754 Telephone: (617) 897-5111 From Metropolitan Boston, 646-8600 TWX: 710-347-0217/0212 Cable: DIGITAL MAYN Telex: 94-8457

# **AUSTRALIA**

Digital Equipment Australia Pty. Ltd. ADELAIDE 6 Montrose Avenue Norwood: South Australia 5067 Telephone (08)-42-1339 Telex 790-82825

**BRISBANE** 133 Leichhardt Street Spring Hill Brisbane, Queensland, Australia 4000 Telephone (072)-293088 Telex 790-40616

CANBERRA 27 Collie St. Fyshwick, A.C.T. 2609 Australia Telephone (062)-959073

**MELBOURNE** 60 Park Street, South Melbourne, Victoria 3205

## **PUERTO RICO**

Digital Equipment Corporation De Puerto Rico 407 del Parque Street Santurce: Puerto Rico 00912 Telephone: (809)-723-8068/67 Telex 385-9056

## **ARGENTINA**

**BUENOS AIRES** Coasin S.A. Virrey del Pino, 4071, Buenos Aires Telephone: 52-3185 Telex: 012-2284

## **BRAZIL**

**RIO DE IANEIRO - GB** Ambriex S.A. Rua Cearã, 104, 2 e 3 andares ZC - 29 Rio De Janeiro - GB Telephone: 264-7406/0461/7625 **SÃO PAULO** Ambriex S.A. Rua Tupi, 535 Sao Paulo - SP Telephone: 52-7806/1870, 51-0912

PORTO ALEGRE - RS Rua Coronel Vicente 421/101 Porto Alegre - RS Telephone: 24-7411

# **CHILE**

**SANTIAGO** Coasin Chile Ltda. (sales only) Casilla 14588, Correo 15, Telephone: 396713 Cable: COACHIL

# **INDIA**

**BOMBAY** Hinditron Computers Pvt. Ltd. 69/A, L. Jagmohandas Marg. Bombay-6 (WB) India Cable: TEKHIND

## **MEXICO**

**MEXICO CITY** Mexitek, S.A. Eugenia 408 Deptos, 1 Apdo Postal 12-1012 Mexico 12<sup>5°</sup>D.F. Telephone (905) 536-09-10

Telephone Bristol 651-431

**EALING** 

Bilton House, Uxbridge Road, Ealing, London W.5. Telephone: 01-579-2334 Jun Telex: 22371 EDINBURGH Shiel House, Craigshill, Livingston,

West Lothian, Scotland Telephone: 32705 Telex 727113

LONDON

Management House 43 Parker St. Holborn, London WC 2B SPT, England Telephone 01-405-2614/4067 Telex 27560 **MANCHESTER** Arndale House Chester Road, Stretford, Manchester M32 9BH Telephone (061)-865-7011 Telex 668666

CH-8050 Zürich, Switzerland Telephone 01-46-41-91 Telex 56059

**ITALY** 

Digital Equipment S.p.A. MILANT Corso Garibaldi 49, 20121 Milano, Italy Telephone: (02)-879-051/2/3/4/5 Telex: 843-33615

## **SPAIN**

Digital Equipment Corporation Ltd. MADRID Ataio Ingenieros S.A., Enrique Larreta 12, Madrid 16 Telephone: 215 35 43 Telex: 27249

**BARCELONA** Ataio Ingenieros S.A., Granduxer 76, Barcelona 6 Telephone: 221 44 66

Australia: Telephone (03)-699-2888 Telex 790-30700 PERTH 643 Murray Street

West Perth. Western Australia 6005 Telephone (092)-21-4993 Telex 790-92140

SYDNEY P.O. Box 491, Crows Nest N.S.W. Australia 2065 Telephone (02)-439-2565 Telex 790-20740

NEW ZEALAND Digital Equipment Corporation Ltd. AUCKLAND Hilton House, 430 Queen Street, Box 2471. Auckland, New Zealand Telephone: 75533

**PHILIPPINES** 

MANILA Stanford Computer Corporation P.O. Box 1608 416 Dasmarinas St., Manila Telephone: 49-68-96 Telex: 742-0352

# **VENEZUELA**

CARACAS Coasin, C.A. Apartado 50939 Sabana Grande No. 1, Caracas 105 Telephone 72-8662 72-9637 Cable INSTRUVEN

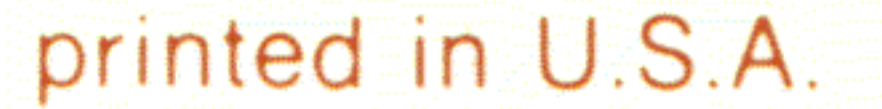